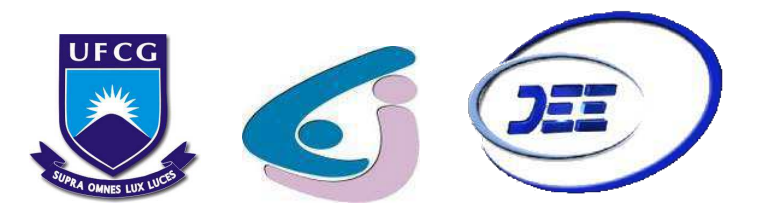

## Universidade Federal de Capina Grande - UFCG Centro de Engenharia Elétrica e Informática - CEEI Departamento de Engenharia Elétrica e Informática - DEE

Relatório de Estágio Integrado

## **ENGESELT – ENGENHARIA E SERVIÇOS LTDA**

## MARINA LUA FERREIRA

Campina Grande, PB 09 de Dezembro de 2019

### MARINA LUA FERREIRA

## **Relatório de Estágio**

*Relatório de Estágio Integrado submetido ao curso de graduação em Engenharia Elétrica da Universidade Federal de Campina Grande (UFCG), como requisito parcial para a obtenção do grau de Bacharela em Ciências no Domínio da Engenharia Elétrica*.

**Professor Dr. Alexandre Jean René Serres** Orientador

Campina Grande, PB

09 de Dezembro de 2019

\*

### MARINA LUA FERREIRA

## **Relatório de Estágio**

*Relatório de Estágio Integrado submetido ao curso de graduação em Engenharia Elétrica da Universidade Federal de Campina Grande (UFCG), como requisito parcial para a obtenção do grau de Bacharela em Ciências no Domínio da Engenharia Elétrica*.

**Professor Dr. Alexandre Jean René Serres** Orientador

> **Professor Convidado** Avaliador

Campina Grande, PB 09 de Dezembro de 2019

*Dedico este trabalho aos meus heróis: meu pai, Renato, e meu irmão, Daniel. Sem eles eu jamais teria chegado até aqui.*

## Agradecimentos

Gostaria de agradecer primeiramente a Deus, que me deu forças, ainda quando pensei que não as tinha mais, para continuar. Ele me mostrou que o que é nosso está guardado e preparado especialmente para nós, mesmo quando parece que não.

À minha mãe, Maria de Fátima (*in memorian*), que sonhou o sonho da graduação em uma universidade federal junto comigo, antes mesmo dele acontecer. Mainha, infelizmente você não pôde estar aqui comigo para comemorar. Mas, espero que aonde você estiver, esteja orgulhosa.

Ao meu pai, Renato, por, à sua própria maneira, demonstrar preocupação e carinho por mim todos os dias. Seja por meio de uma refeição, uma ligação ou uma fatia de bolo. Apesar de não entender essa realidade do ensino superior muito bem, espero que o senhor saiba que essa luta nunca foi só minha. Sempre lutei por mim e por você.

Ao meu irmão, Daniel, por tantos motivos que jamais caberiam escritos neste trabalho. Saiba que você é uma das grandes referências da minha vida. Espero que você esteja orgulhoso por tudo que consegui.

À minha sobrinha, Júlia, por, ainda sem idade ou maturidade suficiente para entender, ter me dado forças para continuar. Pequena, por inúmeras vezes você foi a minha maior razão de alegria nessa jornada. Tudo isso aqui é para você também.

Ao restante da minha família, representados nas pessoas de Josi, Flávia, Elba e minha tia Cici, por terem contribuído diretamente para que eu chegasse até aqui.

Aos meus amigos: Mylena, Monaliza, Alex, Ulisses, Samuel Melo, Samuel Medeiros, Camila, Matheus Guerra, Alison, Bruno, Elias, Thalis e Pedro. Estes, gostaria de ressaltar, essenciais para tudo que conquistei. Não tenho dúvidas nem receio ao afirmar que eu não estaria aqui hoje sem vocês. Obrigada por estarem comigo nessa fase, por celebrarem minhas conquistas e serem fortaleza quando tudo parecia desmoronar ao redor. À vocês, minha eterna gratidão.

Aos demais amigos que, por todos os motivos e contratempos da vida adulta, não puderam estar fisicamente comigo todos os dias, mas se fizeram presentes em mensagens, orações, energias positivas, preocupação, torcida e muito amor. Em especial a: Maria Tereza, Maria Luiza, Thiago, Raphael V., Margareth, Safire, Igor, Izabelly, Vivianne, Gláuber, Jacó, Naínna e João Victor. Vocês contribuíram diretamente, cada um a sua maneira, para que eu estivesse aqui hoje. Meu carinho por vocês é imensurável. Muito obrigada.

Gostaria de agradecer aqui aos amigos Elias, Thalis, Isys e Matheus, que compar-

tilharam muitas madrugadas comigo na universidade para que esse trabalho pudesse ser concluído. Obrigada por tornarem tudo mais leve e me fazerem rir. Teria sido muito mais difícil sem vocês.

Agradeço aos amigos e colegas de estágio Ítalo, Wanessa, Matheus e Camila A. que compartilharam a realização do sonho do estágio comigo. Obrigada pelo apoio, pelas conversas no ônibus e por todos os momentos divididos. Lembrarei sempre de vocês nessa fase tão importante.

Agradeço enormemente à empresa Engeselt pela tão sonhada oportunidade de um estágio profissional. Não poderia escolher um lugar diferente para viver essa experiência. Lá, fui muito acolhida e compreendida, recebendo todo o apoio necessário nessa fase.

Um obrigada muito especial aos colegas e amigos que ganhei na família Engeselt, em especial a: Jonas, Rossana, Jordânia, Karol, Kátia, Rafaella, Amanda, Neto, Henrick, Nelson, Matheus T., Mikaelly e Gardênia. Encontrei em vocês pessoas guerreiras, batalhadoras e humildes. Obrigada pela alegria e abraços de todos os dias. Vocês tornaram a experiência de trabalhar muito mais leve e eu desejo que vocês consigam realizar todos os sonhos vocês.

Agradeço ao professor Alex Serres pela orientação e pelos conhecimentos repassados. Por me apoiar nessa fase tão complicada de fim de curso e por se mostrar sempre solícito quando precisei.

Por fim, agradeço a todos que, de alguma forma, contribuíram para me ajudar a enfrentar essa jornada tão difícil. Essa vitória nunca será apenas minha.

*Hope is the only thing stronger than fear.*

**Suzanne Collins**

## Resumo

O presente relatório descreve das atividades realizadas por Marina Lua Ferreira, graduanda em Engenharia Elétrica pela Universidade Federal de Campina Grande (UFCG), durante a realização de seu estágio integrado, obrigatório para a conclusão do curso de graduação. O estágio foi realizado na empresa Engeselt Engenharia e Serviços LTDA, no escritório da unidade localizada na cidade de Campina Grande - PB, durante o período de 01/08/2019 à 06/12/2019. As atividades desenvolvidas visaram a obtenção de conhecimento e experiência por parte da estagiária, além do cumprimento das funções de auxílio e suporte nos projetos da empresa. As principais funções atribuídas à aluna foram: atualização da base de dados da CEMIG, acompanhamento e gerenciamento de NS's (Notas de Serviço), análise e controle de qualidade de projetos de redes de distribuição elétrica. O estágio foi de grande contribuição para a formação acadêmica e experiência profissional da aluna.

**Palavras-chaves**: ENGESELT; CEMIG; Distribuição de Energia Elétrica; Engenharia Elétrica.

## Abstract

This report describes the activities performed by Marina Lua Ferreira, electrical engineering undergraduate student at the Federal University of Campina Grande (UFCG), during course of the integrated internship, which is mandatory for the fulfillment of the undergraduate degree. The internship was held at the company Engeselt Engenharia e Serviços LTDA, at the unit's office located in Campina Grande - PB, during the period from 01/08/2019 to 06/12/2019. The activities developed aimed for the obtention of knowledge and experience for the intern, as well as fulfilling the functions helping and supporting the company's projects. The main duties assigned to the student were: updating the CEMIG database, monitoring and management of NS's (Service Notes) and analysis and quality control of electrical distribution network projects. The internship was of great contribution to the academic background and professional experience.

**Key-words**: ENGESELT; CEMIG; Distribution of Electric Power; Electrical engineering.

# Lista de ilustrações

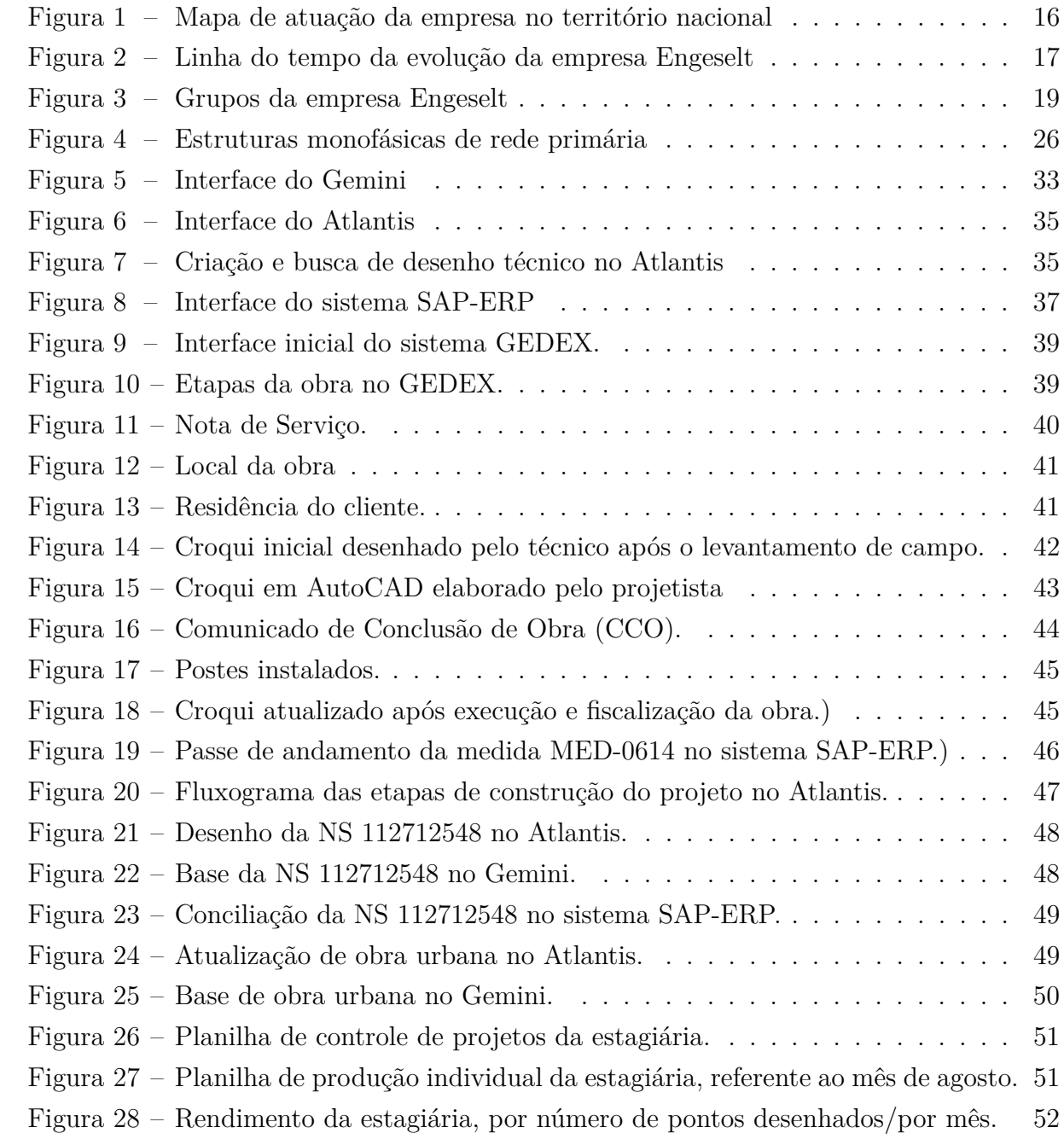

## Lista de tabelas

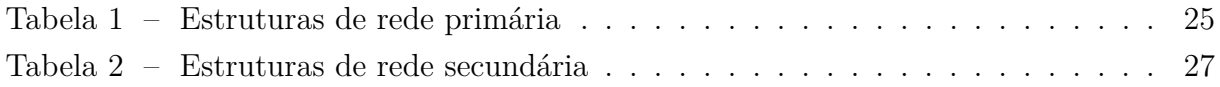

# Lista de abreviaturas e siglas

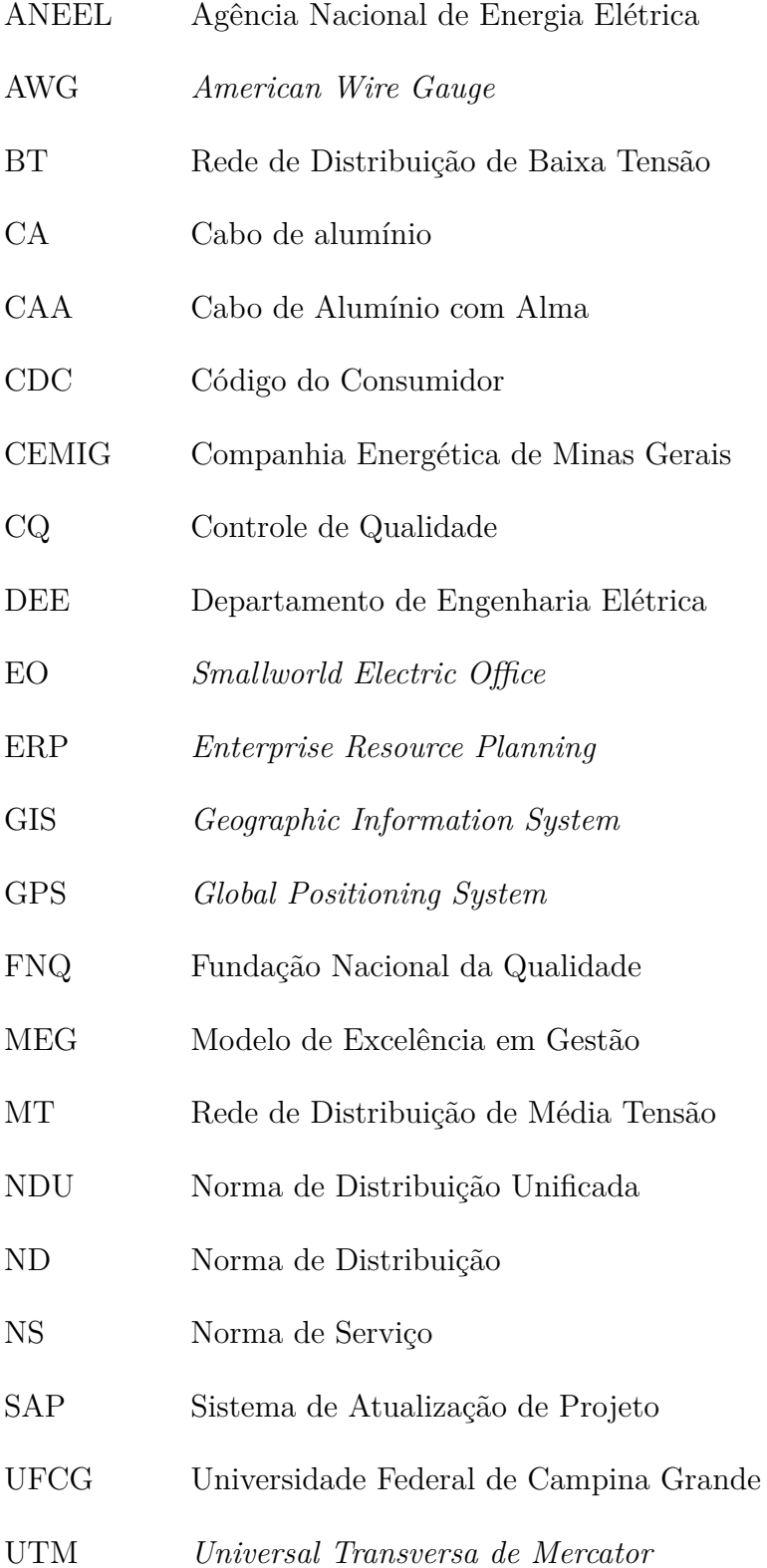

# Sumário

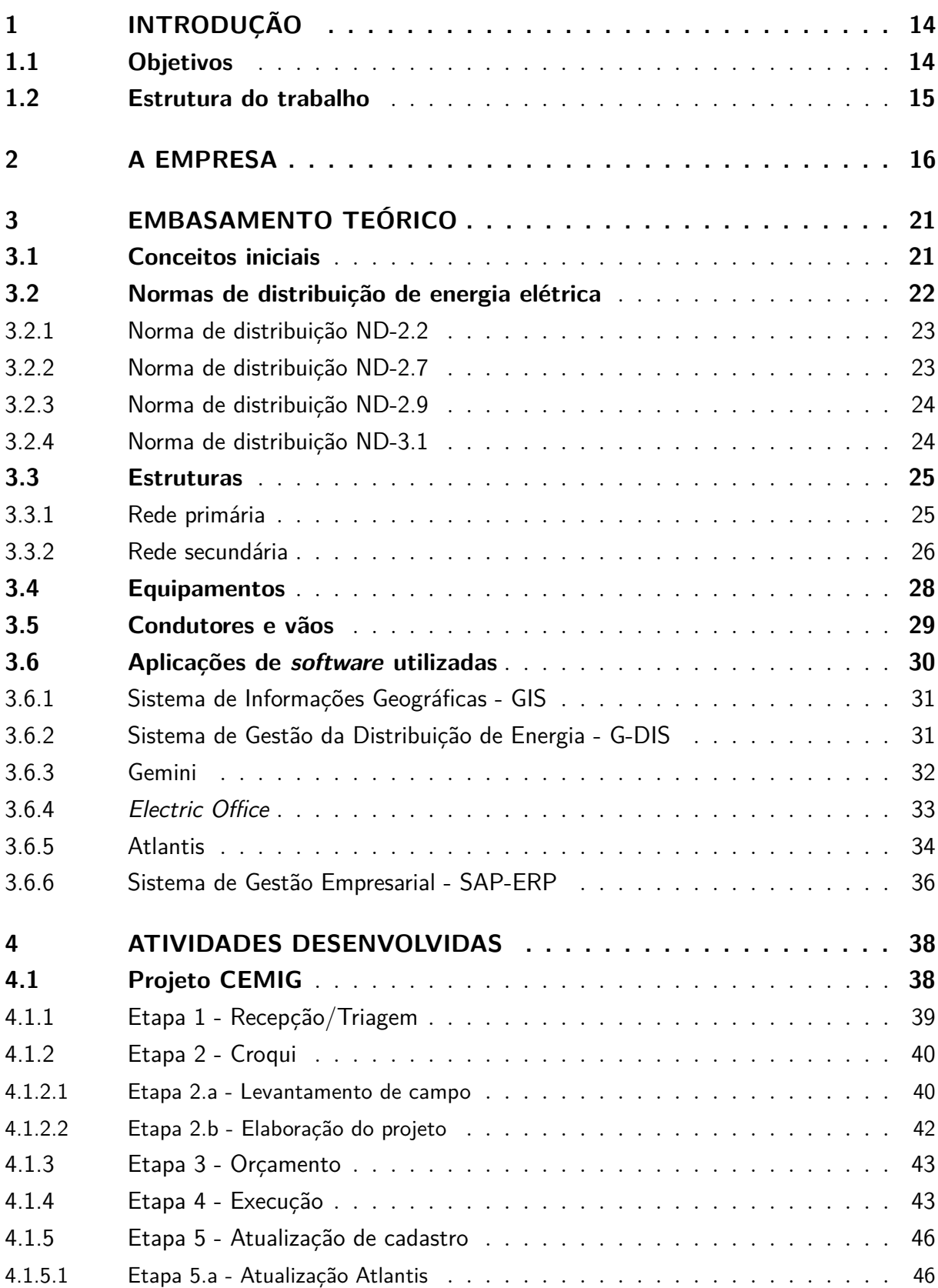

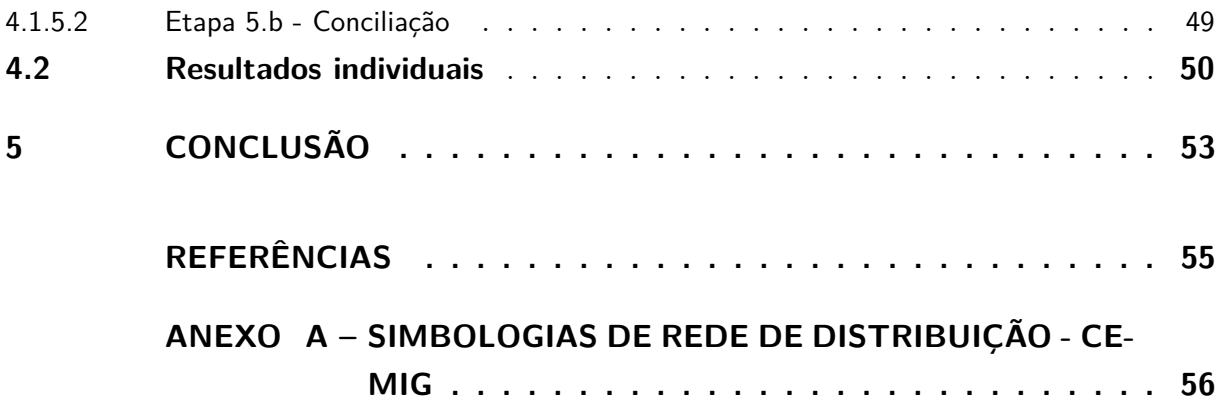

## 1 Introdução

O presente relatório documenta o estágio realizado pela aluna Marina Lua Ferreira, aluna do curso de Engenharia Elétrica da Universidade Federal de Campina Grande, na empresa Engeselt Engenharia e Serviços LTDA, no período de 01/08/2019 até 06/12/2019. A carga horária foi de 40 horas semanais, contabilizando um total de 731 horas. O estágio foi realizado sob supervisão técnica de Nelson Calixto Ferreira e orientação do professor Alexandre Jean René Serres, professor do Departamento de Engenharia Elétrica da Universidade Federal de Campina Grande (UFCG).

O estágio foi do tipo integrado e teve como objetivo cumprir as exigências da disciplina da grade curricular do Curso de Engenharia Elétrica da UFCG, Estágio Curricular. O objetivo da disciplina é consolidar de forma prática os conhecimentos adquiridos durante o curso e complementar a formação do estudante com uma experiência de atuação profissional. Além disso, o estágio é requisito parcial obrigatório para a obtenção do diploma de graduação em Engenharia Elétrica.

A área de atuação do estágio foi a área de Eletrotécnica, mais especificamente no setor de distribuição de energia elétrica. Os projetos no qual a aluna pode atuar durante o estágio contemplaram a parte de projetos de redes de distribuição energia elétrica, nos setores rural e urbano.

## 1.1 Objetivos

O presente relatório tem como objetivo detalhar, relatar e analisar as atividades desenvolvidas no estágio integrado realizado na empresa Engeselt Engenharia e Serviços LTDA.

O principal objetivo do estágio, enquanto atividade curricular obrigatória da grade curricular do curso de Engenharia Elétrica, é proporcionar ao aluno uma experiência profissional durante a graduação, de maneira que seja possível aplicar os conhecimentos obtidos durante a formação acadêmica e adquirir novas experiências no âmbito prático da atividade de engenharia.

Na empresa, os principais objetivos do estágio, especificamente no projeto de atuação designado à estagiária, são capacitar o aluno para a execução das seguintes atividades: atualização da base de dados da CEMIG; acompanhamento de Notas de Serviço (NS); controle de qualidade de projetos de rede distribuição urbana e rural; compreender a utilização das estruturas e equipamentos presentes em uma rede de distribuição; dar suporte aos colaboradores e técnicos de campo na execução dos projetos.

## 1.2 Estrutura do trabalho

O relatório está estruturado de acordo com a seguinte sequência:

**Capítulo 01:** Introdução, com a apresentação do estágio integrado e os seus respectivos objetivos.

**Capítulo 02:** Apresentação da empresa, contemplando suas atividades, histórico e atuação no cenário brasileiro de projetos elétricos.

**Capítulo 03:** Embasamento teórico, apresentando as principais normas de distribuição de energia elétrica, as principais estruturas e equipamentos vistos nas obras e os *software* utilizados para controle, desenvolvimento e gerenciamento dos projetos.

**Capítulo 04:** Apresentação das atividades realizadas, resultados e experiências obtidos durante o estágio.

**Capítulo 05:** Conclusão, apresentando os principais conhecimentos e experiências adquiridos na experiência de estágio e sua respectiva importância.

## 2 A empresa

A empresa Engeselt Engenharia e Serviços LTDA (CNPJ: 09.502.108/0001-57) é uma empresa brasileira do ramo de projetos de redes de distribuição elétrica, urbanos e rurais. Foi fundada em 22 de abril de 2008 com sede na cidade de João Pessoa, na Paraíba. A criação da empresa se deu a partir do fim do atendimento da Indra Company à concessionária de energia da Paraíba. Com isso, uma sociedade foi firmada entre o Engenheiro Eletricista Hebert Guedes, o Engenheiro Civil Hamilton Brito e o administrador Luís Cláudio Pinto. A empresa atua no mercado há 11 anos com objetivo de atender às demandas do setor elétrico, buscando expandir e ampliar seus serviços por grande parte do território nacional. A Figura 1 apresenta o mapa de abrangência de atuação da empresa Engeselt em território brasileiro no ano de 2019.

Figura 1 – Mapa de atuação da empresa no território nacional

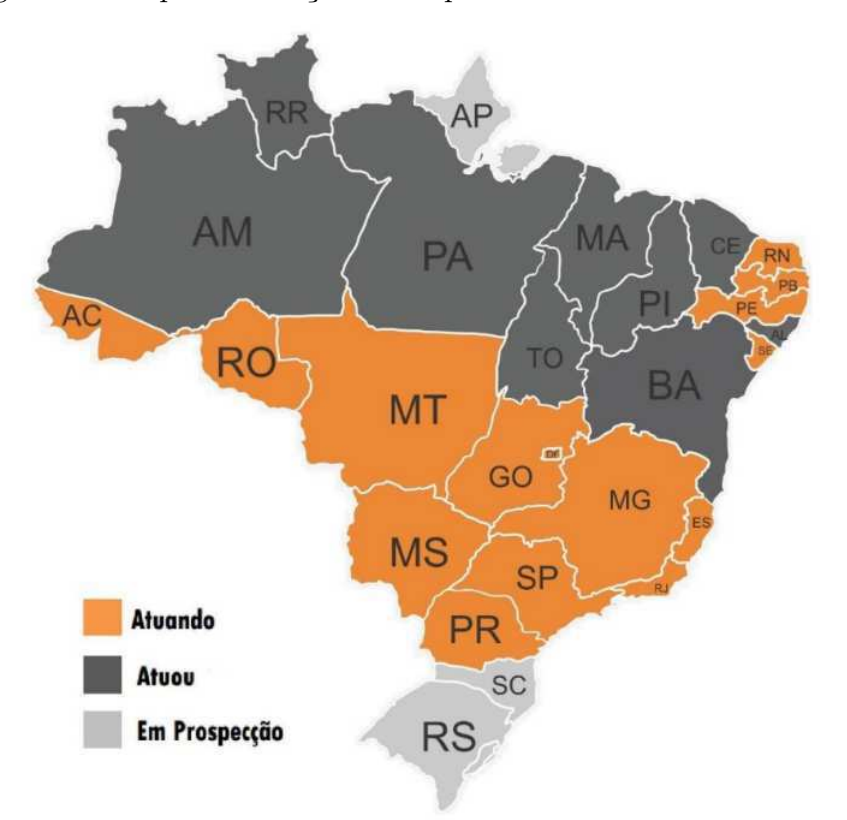

Fonte: (ENGESELT, 2019)

No decorrer dos anos, o território de atuação da empresa teve alterações e crescimento. Em 2009 atingiu o estado do Pará. Nos anos de 2010 e 2011, os estados do Paraná, Piauí, Rondônia e Roraima. Em 2012, Sergipe, com a concessionária Energisa Sergipe e em 2013 em Minas Gerais, com a concessionária Energisa Minas Gerais. Ainda em 2013, chegou ao Distrito Federal. Em 2014, alcançou o estado do Rio de Janeiro. Atualmente a empresa atua em 14 estados e tem outros 4 estados em prospecção. A Figura 2 apresenta uma linha do tempo do processo de evolução da empresa ao longo dos anos.

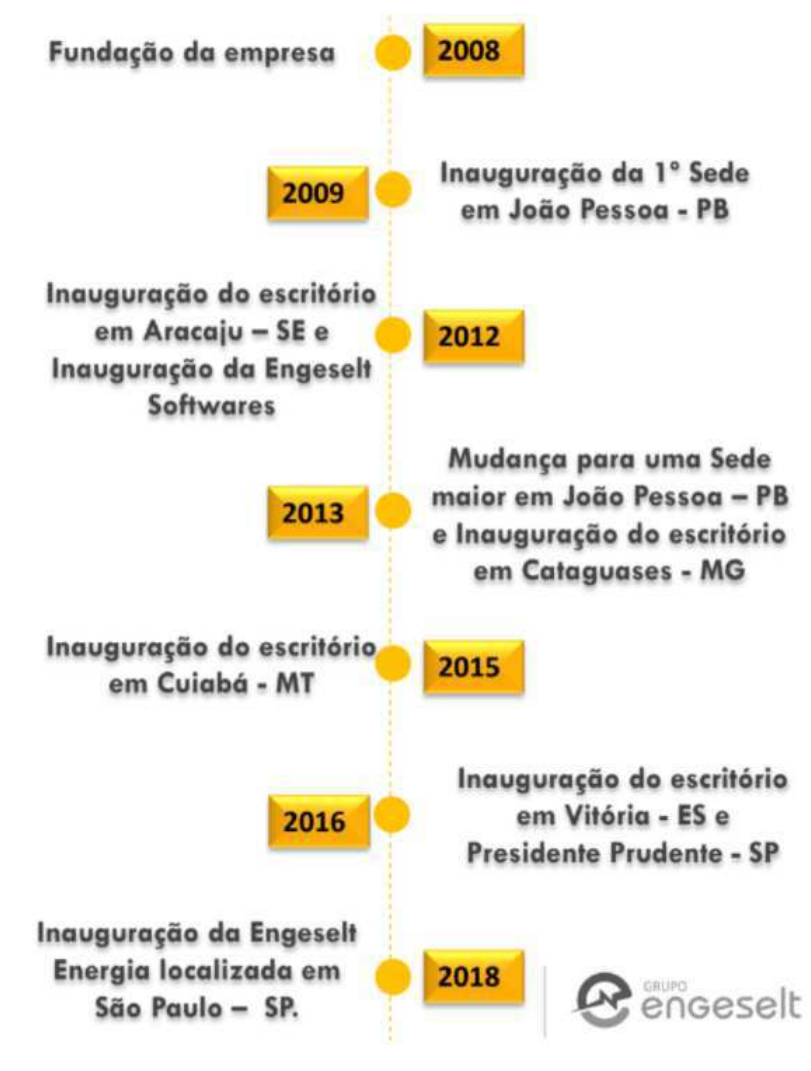

Figura 2 – Linha do tempo da evolução da empresa Engeselt

Fonte: (ENGESELT, 2019)

Estima-se que a empresa se iniciou com cerca de 40 funcionários e, atualmente, já conta com aproximadamente 800 colaboradores no país. Estes colaboradores abrangem pessoas com diversas formações e capacitações, como técnicos em eletrotécnica e eletrônica, engenheiros eletricistas, engenheiros civis, administradores, contadores, gestores, entre outros.

A Engeselt define sua missão como: fornecer serviços de engenharia elétrica eficazes e diferenciados para aumentar a qualidade e a produtividade dos clientes de forma sustentável. Seus principais valores são a confiabilidade, transparência, inovação, comprometimento e credibilidade. A empresa faz parte da parceria do Programa Paraibano da Qualidade (PPQ) e utiliza o Modelo de Excelência em Gestão (MEG) da Fundação Nacional da Qualidade (FNQ).

A respeito da atuação e e dos serviços prestados, a empresa tem uma ampla gama de setores de atuação na área de Engenharia Elétrica, sendo os principais deles: distribuição de energia elétrica; telecomunicações; e transmissão de energia elétrica. Além disso, a empresa atua no setor de construção civil, edificações, arquitetura e topografia. Os principais serviços prestados pela empresa Engeselt, por área, são:

#### • **Engenharia Elétrica:**

- **–** Projetos de linhas de distribuição e transmissão;
- **–** Projetos elétricos residenciais e prediais;
- **–** Levantamento e projetos em subestações;
- **–** Levantamento, cadastros e projetos de iluminação pública;
- **–** Levantamento, cadastro e projeto em redes aéreas e subterrâneas;
- **–** Fiscalização de obras elétricas;
- **–** Incorporação de rede (Resolução 229 ANEEL);

#### • **Telecomunicações:**

- **–** Levantamento, cadastro e projetos de cabeamento com fibra óptica;
- **–** Projetos de adequação de redes.

#### • **Construção Civil:**

- **–** Projeto de instalação de prevenção e combate a incêndio;
- **–** Projetos de instalações telefônicas, dados e som;
- **–** Projetos e instalação de automação residencial;
- **–** Projetos e instalação de climatização;
- **–** Projetos e instalação de sistema de gás;
- **–** Projetos e instalações hidrossanitárias.

#### • **Topografia:**

**–** Levantamento topográfico e georreferenciamento.

#### • **Arquitetura:**

- **–** Layout e ambientação;
- **–** Paisagismo;
- **–** Projeto legal e executivo;
- **–** Projetos para iluminação de ambientes.

A empresa, atualmente, é composta por 4 grupos ou subdivisões da empresa. Sendo esses grupos: Engeselt Engenharia, Engeselt *Service*, Engeselt *Software* e Engeselt Energia. A Figura 3 apresenta os grupos da empresa Engeselt.

Figura 3 – Grupos da empresa Engeselt

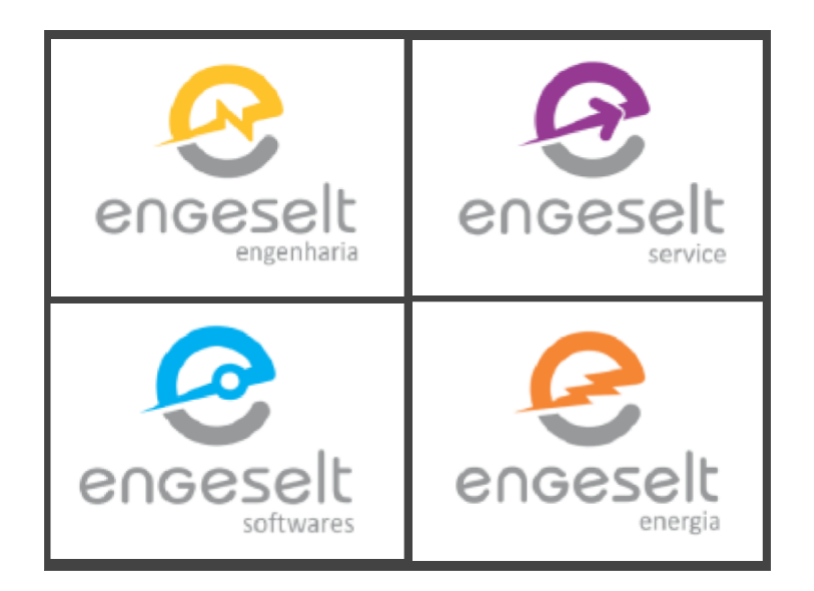

Fonte: (ENGESELT, 2019)

A Engeselt Engenharia é a empresa base do grupo, comportando a maior quantidade de colaboradores e o maior número de serviços prestados. Sua sede é localizada na cidade de João Pessoa – Paraíba. O escritório regional centro se localiza na cidade de Campina Grande - Paraíba (local de realização do estágio descrito nesse relatório). Atua na área de projetos de distribuição de energia elétrica. Atualmente, presta serviços às concessionárias de energia elétrica, ENERGISA – Paraíba, ENERGISA – Borborema e CEMIG – Minas Gerais.

A Engeselt *Software* foi criada em 2012 e originalmente operava no desenvolvimento de sistemas e soluções para a área de engenharia elétrica. Com o tempo, passou a desenvolver sistemas para outras áreas, como fornecimento de energia e gerenciamento de sistemas. Recentemente, o departamento de suporte de TI da Engeselt Engenharia foi desvinculado da mesma e passou a fazer parte da Engeselt *Software*. Alguns dos principais sistemas desenvolvidos foram:

- *eCAT* Realização de inventário de ativos da transmissão e distribuição de energia;
- *ePodas* Solução de problemas na gestão de podas de árvores, grande causador de interrupções na rede de distribuição de energia elétrica;
- *e-Wind* Mapeamento e gerenciamento de elementos contidos em um parque eólico;
- *eProject* Otimização do processo de elaboração de projetos executivos em rede de distribuição a partir de: levantamento georreferenciado com imagens; interface com maior agilidade no levantamento em campo; exportação automatizada do desenho/croqui para AutoCAD com blocos padronizados; relatórios de materiais.

A Engeselt *Services* foi criada em 2017 com o objetivo de atender o público interno do Grupo Engeselt, promover a diversificação dos seus serviços e atender às demandas do mercado externo em atividades como: serviços terceirizados, serviços de conservação de ambientes, atividade de engenharia civil e arquitetura.

Por fim, a Engeselt Energia foi criada em 2018 na cidade de São Paulo para atender às demandas do setor elétrico das regiões Sul e Sudeste. Alguns dos serviços prestados pela empresa são: projetos executivos; fiscalização de obras; CadÚnico (Cadastro de Tarifa Social de Energia Elétrica); incorporação de redes; inventário de ativos, entre outros.

A empresa ENGESELT Engenharia e Serviços LTDA deseja, em 2020, expandir seus serviços no setor elétrico visando atingir, gradativamente, todo o território nacional.

## 3 Embasamento teórico

A unidade Campina Grande - PB da empresa Engeselt, local de realização do estágio, atua especificamente no setor de distribuição de energia elétrica. Por isso, para que as atividades atribuídas à estagiária fossem executadas com sucesso, foi necessário um conhecimento e embasamento teórico a respeito das Normas de Distribuição de Energia Elétrica.

Além disso, foi realizado um treinamento sobre o funcionamento e utilização dos *software* necessários para a realização das tarefas, bem como sobre o sistema de acompanhamento, gerenciamento e organização de projetos.

Nessa seção serão apresentados os principais conteúdos utilizados como base para a execução das atividades de estágio descritas no presente relatório.

## 3.1 Conceitos iniciais

As redes elétricas de distribuição são classificadas em dois tipos:

- **Rede de Distribuição Urbana (RDU)** Rede destinada ao fornecimento de energia elétrica em tensão de distribuição primária e secundária, localizada dentro de perímetro urbano (cidades, vilas e áreas urbanizadas ou que serão loteadas);
- **Rede de Distribuição Rural (RDR)** Rede destinada ao fornecimento de energia elétrica em tensão de distribuição primária e secundária, localizada fora do perímetro urbano de cidades, vilas e povoados.

Além disso, é importante apresentar algumas siglas que são usadas para caracterizar as redes elétricas de distribuição, principalmente em relação ao tipo de localização e características de tensão:

- **RDA** Rede de Distribuição Aérea;
- **RDP** Rede de Distribuição Protegida;
- **RDC** Rede de Distribuição Convencional;
- **RDI** Rede de Distribuição Isolada;
- **RDS** Rede de Distribuição Subterrânea;
- **RDBT** Rede de Distribuição de Baixa Tensão;
- **RSC** Rede de Secundária Convencional;
- **RSI** Rede de Secundária Isolada;

## 3.2 Normas de distribuição de energia elétrica

Para a realização das atividades do estágio, foi necessário conhecer e estudar algumas Normas de Distribuição (ND) utilizadas pelas concessionárias, contendo as especificações para o fornecimento e distribuição de energia elétrica.

As principais normas que serão apresentadas nessa seção tratam da descrição de condutores e níveis operacionais de tensão do sistema. São elas:

- **ND-2.2** Instalações Básicas de Redes de Distribuição Aéreas Rurais;
- **ND-2.7** Instalações Básicas de Redes de Distribuição Aéreas Isoladas;
- **ND-2.9** Instalações Básicas de Redes de Distribuição Compactas;
- **ND-3.1** Projetos de Redes de Distribuição Aéreas Urbanas;

Nas normas, constam os tipos de estrutura utilizados nas redes. Além disso, constam também os padrões para a instalação de equipamentos como transformadores, bancos de capacitores, para-raios de baixa tensão (BT) e média tensão (MT), equipamentos de interrupção (chaves-faca, chaves-fusível, chaves-de-linha), assim como a normatização de aterramentos e instalação de estai.

Outras normas utilizadas nos projetos da empresa são:

- **ND-1.1** Diretrizes Básicas para o Planejamento Elétrico de Distribuição;
- **ND-2.1** Instalações Básicas de Redes de Distribuição Aéreas;
- **ND-2.4** Instalações Básicas de Redes de Distribuição Aéreas 23,1kV;
- **ND-2.10** Instalações Básicas de Redes de Distribuição Protegidas até 35kV;
- **ND-3.4** Projetos de Iluminação Pública;
- **ND-5.1** Fornecimento de Energia Elétrica em Tensão Secundária Rede de Distribuição Aérea – Edificações individuais;
- **ND-5.2** Fornecimento de Energia Elétrica em Tensão Secundária Rede de Distribuição Aérea – Edificações coletivas;
- **ND-5.3** Fornecimento de Energia Elétrica em Tensão Primária Rede de Distribuição Aérea;
- **ND-5.4** Fornecimento de Energia Elétrica em Tensão Primária 23,1kV Rede de Distribuição Aérea.

Essas normas são utilizadas pela empresa no projeto CEMIG (Minas Gerais) e padronizam os procedimentos para a realização de montagem e construção de redes aéreas de distribuição em áreas urbanas e rurais, com redes de BT e MT. Basicamente são as principais normas que norteiam o projeto de redes de distribuição de energia elétrica em toda a área de atuação do projeto.

#### 3.2.1 Norma de distribuição ND-2.2

Na área de concessão da CEMIG, a norma ND-2.2 define a padronização para Redes de Distribuição Aéreas Rurais para sistemas monofásicos e trifásicos, com tensões primárias de 7,967KV e 13,8KV, respectivamente.

Esta norma apresenta as estruturas padronizadas e normatizadas para projetos de redes de distribuição aéreas rurais. A rede deve ter sempre neutro contínuo (ou neutro da rede secundária), multi e solidamente aterrado e interligado à malha de terra das subestações.

#### 3.2.2 Norma de distribuição ND-2.7

Na área de concessão da CEMIG, a norma ND-2.7 define as instalações básicas para Redes de Distribuição Aéreas Isoladas (RDI) com cabos multiplexados e autossustentados. Para os sistemas monofásico e trifásico as tensões secundárias da rede são 120/240 volts e 127/220 Volts, respectivamente. As tensões primárias são de 7,967KV e 13.800KV.

A rede deve possuir neutro contínuo, multi e solidamente aterrado e interligado à malha de aterramento da subestação. Quando existir apenas rede primária isolada, essa rede deve conter um condutor de neutro, e o mensageiro da RDI em MT deve sempre ser conectado ao neutro da rede secundária onde houver aterramento. É importante ressaltar que, apesar das RDI serem isoladas, é necessário proporcionar afastamentos mínimos, para garantir a segurança das instalações, pessoas e bens materiais.

Sobre o aterramento, a norma determina que o aterramento do neutro corresponde à interligação do cabo mensageiro (utilizado para sustentação mecânica dos espaçadores losangulares) que acompanha o cabo multiplexado da rede secundária com o cabo de aço MR 6,4 mm de ligação às hastes de aterramento.

Quando existirem redes primárias isoladas constituídas por cabos multiplexados, o mensageiro destas redes deve ser interligado ao mensageiro (neutro) do secundário, em todas as estruturas onde houver aterramento.

#### 3.2.3 Norma de distribuição ND-2.9

Na área de concessão da CEMIG, a norma ND-2.9 define as instalações básicas para Redes de Distribuição Compactas (RDP), também denominadas Redes de Distribuição Protegidas. Essas redes apresentam cabos cobertos instalados em espaçadores, com tensões primárias de 7,967KV e 13,800KV para redes monofásicas e trifásicas, respectivamente.

A norma apresenta os padrões de alocação, afastamentos mínimos, engastamentos, estruturas e concretagens da base dos postes. A rede deve possuir neutro contínuo, multi e solidamente aterrado e interligado à malha da subestação. Quando existir apenas rede primária compacta esta deve ser acompanhada por um condutor neutro. O mensageiro da rede compacta deve ser conectado ao da rede secundária (neutro) nas estruturas onde houver aterramento.

A motivação para essa norma e o uso desse tipo de rede vem do fato de que redes de distribuição em espaço urbano dividem espaço com edifícios e árvores, podendo gerar problemas para o funcionamento do sistema elétrico. Uma das principais causas de curtoscircuitos em redes urbanas é o toque, ainda que breve e momentâneo, em árvores. Esse toque gera curtos fase-fase e fase-terra.

Para diminuir a ocorrência desse tipo de problema as concessionárias de energia elétrica começaram a utilizar redes aéreas compactas. As normas garantiram o aperfeiçoamento do funcionamento desse tipo de rede.

#### 3.2.4 Norma de distribuição ND-3.1

Na área de concessão da CEMIG, a norma ND-3.1 define os critérios básicos para projetos de Redes de Distribuição Aéreas Urbanas. O objetivo é garantir as mínimas condições técnicas, econômicas e de segurança necessárias para um fornecimento adequado e eficiente de energia elétrica nesse tipo de rede.

Na norma são apresentados os padrões básicos para dimensionamento, proteção, seccionamento de redes primárias e secundárias, instalação e dimensionamento de postes e estruturas. Além disso, é normatizada a metodologia de elaboração e apresentação de projetos.

Essa norma se aplica a redes de distribuição aéreas situadas dentro do perímetro urbano de cidades, vilas e povoados, abrangendo as redes convencionais, compactas e isoladas, incluindo projetos de expansão, reforma e reforço.

## 3.3 Estruturas

As redes de distribuição primária e secundária são padronizadas pelas ND e utilizam estruturas convencionais com cabos nus ou em estruturas compactadas com cabo protegido. A seguir, serão apresentadas as principais estruturas normatizadas de acordo com o tipo de projeto, bem como os seus respectivos cenários de utilização.

As estruturas são normatizadas de acordo com o tipo de projeto, ou seja, variando se o projeto é rural, de rede compacta ou isolada.

### 3.3.1 Rede primária

Para as redes de distribuição primárias, as estruturas utilizadas são, basicamente, de seis tipos: N (normal), M (meio beco), B (beco), U (monofásicas), CE (rede compacta) e I(rede isolada).

A Tabela 1 apresenta as principais estruturas, monofásicas e trifásicas, de rede primária e suas respectivas aplicações. Essas estruturas são padronizadas pela norma ND-2.2.

| Monofásica     | Trifásica           | Aplicação                |  |  |  |  |  |
|----------------|---------------------|--------------------------|--|--|--|--|--|
|                |                     | Usadas em tangências,    |  |  |  |  |  |
| U <sub>1</sub> | N1,M1,B1,CE1,I1     | podendo ser também       |  |  |  |  |  |
|                |                     | empregadas em ângulos.   |  |  |  |  |  |
|                |                     | Usadas em ângulos, po-   |  |  |  |  |  |
|                |                     | dendo ser empregadas e   |  |  |  |  |  |
| U <sub>2</sub> | N2, M2, B2, CE2, I2 | tangências. Também po-   |  |  |  |  |  |
|                |                     | dem ser usadas como fim  |  |  |  |  |  |
|                |                     | de linha para condutores |  |  |  |  |  |
|                |                     | de alumínio 2 AWG.       |  |  |  |  |  |
| U <sub>3</sub> | N3, M3, B3, CE3, I3 | Usadas em deriva-        |  |  |  |  |  |
|                |                     | ções e fim de linha.     |  |  |  |  |  |
|                |                     | Usadas em ângulos        |  |  |  |  |  |
| U <sub>4</sub> | N4, M4, B4, CE4, I4 | de até 60 graus e no     |  |  |  |  |  |
|                |                     | caso de mudança de       |  |  |  |  |  |
|                | $\sim$              | bitolas de condutores.   |  |  |  |  |  |

Tabela 1 – Estruturas de rede primária

Fonte: (CEMIG, 2019)

A Figura 4 ilustra algumas das estruturas apresentadas.

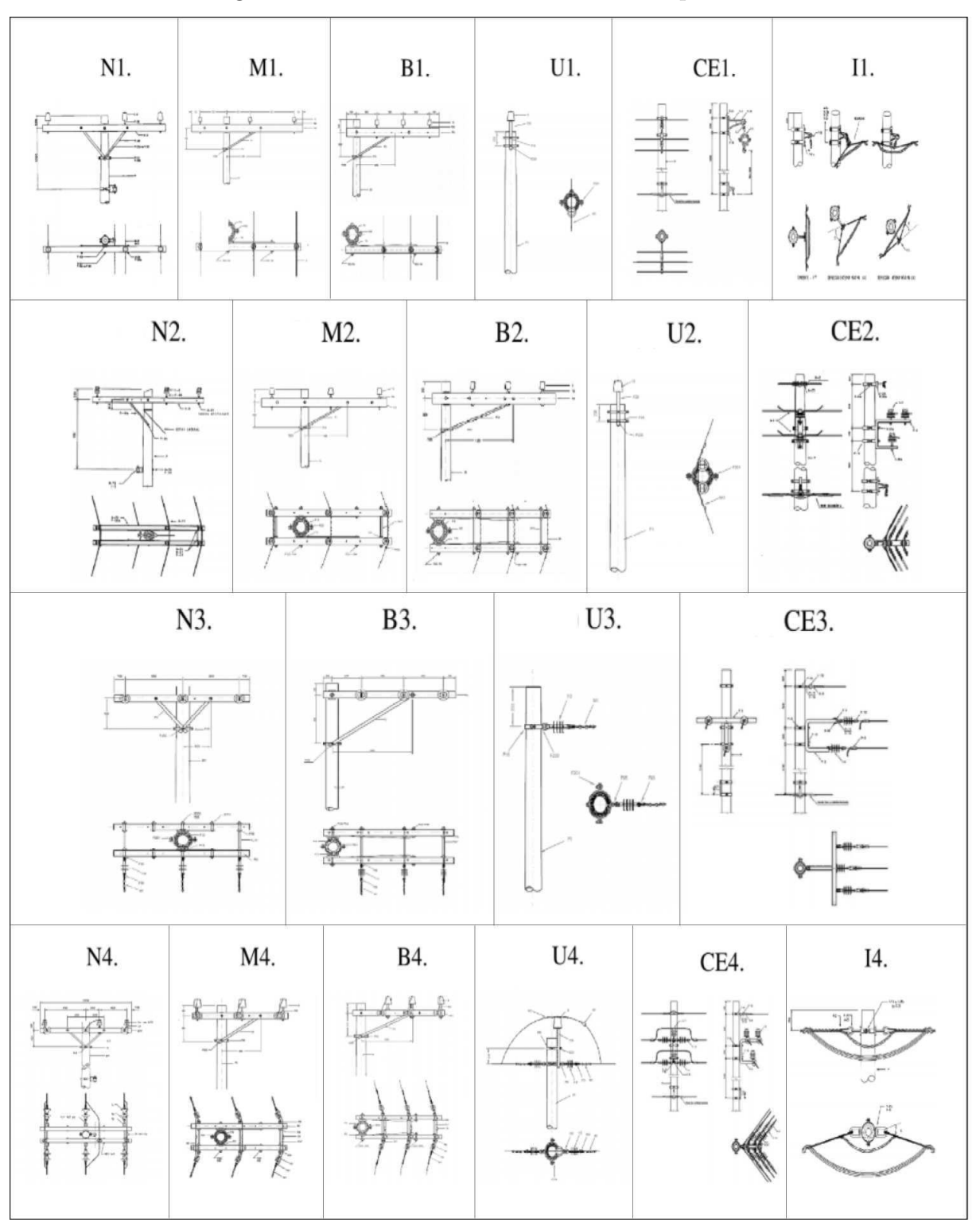

Figura 4 – Estruturas monofásicas de rede primária

Fonte: (Adaptada) (CEMIG, 2019)

## 3.3.2 Rede secundária

Na rede secundária, ou seja, na rede de BT aplicada nos projetos as estruturas utilizadas são classificadas de acordo com os seguintes critérios:

- Condição submetida ao condutor Passante, com ângulo, derivação ou amarração;
- Condição de isolamento Cabo aberto ou isolado;
- Número de ativos (fases) que serão associados a estrutura;

A tabela 2 apresenta as principais estruturas de rede secundária e suas respectivas aplicações.

| Estrutura                         | Aplicação                               |  |  |  |  |  |  |
|-----------------------------------|-----------------------------------------|--|--|--|--|--|--|
|                                   | Estruturas aplicadas em tangências,     |  |  |  |  |  |  |
| $S1N, S12N, S13N \text{ e } SI1R$ | respectivamente para cabos abertos      |  |  |  |  |  |  |
|                                   | (além do neutro, 1,2 ou 3 ativos) e     |  |  |  |  |  |  |
|                                   | SI1R para cabos isolados (multiplex).   |  |  |  |  |  |  |
|                                   | Estruturas aplicadas em ângulos, apenas |  |  |  |  |  |  |
| S2N, S22N, S23N                   | para cabos abertos contendo respecti-   |  |  |  |  |  |  |
|                                   | vamente 1,2 e 3 ativos mais 1 neutro.   |  |  |  |  |  |  |
|                                   | Estruturas aplicadas em derivações      |  |  |  |  |  |  |
|                                   | da rede BT. Estão definidas para        |  |  |  |  |  |  |
| S3R, S32N, S33N e SI3R            | cabos abertos (contendo, além do        |  |  |  |  |  |  |
|                                   | neutro, 1,2 ou 3 ativos) e SI3R         |  |  |  |  |  |  |
|                                   | para cabos isolados (multiplex).        |  |  |  |  |  |  |
|                                   | Estruturas para conexões "de amarra-    |  |  |  |  |  |  |
| S4R, S42N, S43N e SI4R            | ção". São aplicadas em cabos abertos    |  |  |  |  |  |  |
|                                   | (contendo 1,2 e 3 ativos mais 1 neutro) |  |  |  |  |  |  |
|                                   | e SI4R para cabos isolados (multiplex). |  |  |  |  |  |  |
| D.                                | (CDMIAA, 0010)                          |  |  |  |  |  |  |

Tabela 2 – Estruturas de rede secundária

Fonte: (CEMIG, 2019)

Além disso, outros pontos importantes regulamentados pelas normas de distribuição sobre a rede secundária, são:

- A rede alimentada por transformadores trifásicos tem tensão nominal de 220/127V. A rede alimentada por transformadores monofásicos tem tensão secundária de 240/120V;
- As redes secundárias devem ser projetadas, de forma que não sejam necessárias trocas de condutores. Para o atendimento ao crescimento esperado da carga deve ser realizada a redivisão de circuitos;
- Em locais com circuitos de MT trifásicos, a expansão da rede secundária deve ser trifásica;
- Em circuitos monofásicos, a distância máxima entre o transformador de distribuição e o último poste atendido por ele deve ser de 120m;

## 3.4 Equipamentos

As normas de distribuição estabelecem considerações e padrões para a instalação de equipamentos como transformadores, equipamentos de interrupção e equipamentos de proteção.

Sobre os **equipamentos de proteção contra sobrecorrentes** as normas citadas anteriormente apresentam as seguintes diretrizes:

- Na saída dos alimentadores das subestações de distribuição devem ser utilizados:
	- **–** Religadores;
	- **–** Disjuntores;
- Nos troncos dos alimentadores devem ser utilizados:
	- **–** Em troncos interligáveis, normalmente não devem ser previstos dispositivos de proteção;
	- **–** Quando necessários, devem ser usados religadores ou seccionalizadores;
- Nos ramais de ligação devem ser utilizados:
	- **–** Chave fusível;
	- **–** Chave fusível repetidora;
	- **–** Seccionalizador;
- Nos transformadores de distribuição devem ser utilizados:
	- **–** Nos transformadores convencionais deve ser sempre instalada a chave fusível independentemente do tipo de rede primária (convencional ou compacta).

Sobre os **equipamentos de proteção contra sobretensões** as normas citadas anteriormente apresentam as seguintes diretrizes:

- Transformadores em redes nuas e compactas:
	- **–** Devem ser instalados para-raios entre fase e neutro/aterramento em todos os transformadores (três unidades para os trifásicos e uma unidade para os monofásicos);
- Bancos de capacitores:
	- **–** Deve ser instalado apenas um conjunto de para-raios;
- Outros equipamentos:

**–** Devem ser instalados dois conjuntos de para-raios, sendo um do lado da fonte e outro do lado da carga, para proteção dos reguladores de tensão, religadores, seccionalizadores, chaves SF6 e chaves normalmente abertas.

Outras considerações a respeito da instalação de equipamentos são:

- As carcaças dos equipamentos devem ser aterradas e conectadas ao neutro;
- As estruturas de ancoragem com equipamentos, não devem sofrer esforços excessivos. Nesses casos as estruturas adjacentes devem ser obrigatoriamente de ancoragem e o tamanho dos vãos devem seguir a indicação das normas (nos casos específicos). Esta regra não se aplica aos equipamentos: chaves facas, chaves fusíveis e para-raios;
- Em circuitos monofásicos não deve ser instalada chave faca de 630A. Usar chave de 300A;

Um visão mais detalhada das recomendações da instalação de equipamentos pode ser consultada nas normas de distribuição completas disponibilizadas pela concessionária (CEMIG).

## 3.5 Condutores e vãos

Sobre os condutores das **redes rurais** de distribuição de energia elétrica, a norma ND 2.2 determina alguns critérios para o dimensionamento, proteção e seccionamento de redes primárias e secundárias. Algumas dessas especificações determinadas são:

- Para sistemas trifásicos e monofásicos, as tensões primárias são de 13,8KV e 7,967KV respectivamente;
- O sistema contém neutro multi-aterrado e interligado à malha de terra das subestações;
- São utilizados condutores de alumínio nus com alma de aço, tipo CAA, nas bitolas: 21 mm2, (4 AWG), 34 mm2 (2 AWG), 54 mm2 (1/0 AWG), 107 mm (4/0 AWG), 170 mm2 (336,4 MCM);
- O primeiro e o último vão de um novo ramal, ambos com até 80 metros, podem ser construídos com cabo CA. No trecho da RDR com cabos CAA, o condutor neutro deverá ser de aço aluminizado 1N5 (nu ou coberto), 1N2 ou 3N5.

Sobre os condutores das **redes urbanas** de distribuição de energia elétrica, a norma ND 3.1 também determina alguns critérios.

Esses critérios tem como objetivo garantir as mínimas condições técnicas, econômicas e de segurança necessárias a um adequado fornecimento de energia elétrica em ambiente urbano. Alguns dos padrões para níveis de tensão e condutores são:

- A rede primária será trifásica a 4 fios ou monofásica a 2 fios, sendo o neutro multiaterrado e conectado à malha de terra da subestação de distribuição. A saídas de subestações serão sempre trifásicas;
- As tensões nominais padronizadas da rede primária são de 13.800/7.967V, 22KV/12,7KV e 34,5KV/19,92KV. Para a rede secundária alimentada por transformadores trifásicos a tensão é de 220/127V, enquanto para transformadores monofásicos 240/120V;
- Os condutores a serem utilizados nos projetos de rede primária são do tipo CA cobertos e isolados. As bitolas padronizadas são:
	- **–** Redes compactas: 50mm2 (15/24,2kV), 70mm2 (36,2kV), 150mm2 (15/24.2/36,2kV),e em casos específicos sob autorização do Setor de Engenharia 185mm2 (15kV);
	- **–** Redes isoladas: 3x1x50mm2 + 9,5mm; 3x1x120mm2 + 9,5mm; e 3x1x185mm2 + 9,5mm para o nível de tensão 15kV.
- Os condutores a serem utilizados nos projetos de rede secundária são do tipo isolado multiplexados:
	- **–** 2x1x35 + 70mm2 (exclusivo para iluminação pública, alimentação do controle dos religadores de rede e bancos de capacitores automáticos);
	- **–** 2x1x70 + 70mm2; 3x1x70 + 70mm2 e 2x1x35 + 70mm2 para uso comum;
	- **–** 3x1x35 + 70mm2 apenas aplicado em ramais de ligação.

## 3.6 Aplicações de software utilizadas

Durante a execução das atividades durante o estágio foram utilizados alguns *software* para a execução e gerenciamento dos projetos da empresa.

As aplicações de *software* são necessárias para atividades como:

- Gestão e controle de ativos Assegurar que os investimentos realizados são sumariamente justificados;
- Localização geográfica dos ativos e clientes- Facilitar o processo de manutenção da rede e contato com as unidades consumidoras (UCs);

Os principais *software* utilizados pela Engeselt no projeto CEMIG são: GIS, G-DIS, GEMINI, *Electric Office*, Atlantis e SAP-ERP.

#### 3.6.1 Sistema de Informações Geográficas - GIS

O GIS, sigla para *Geographic Information System*, representa um conjunto de sistemas de *software* e *hardware* projetado para produzir, processar, armazenar, analisar e representar todos os tipos de informações sobre o espaço geográfico.

Por meio deste sistema, é possível realizar o mapeamento de onde os elementos estão, mostrando a localização dos mais diversos recursos e quais as relações entre eles. Normalmente, as principais fontes de dados para fazer esse mapeamento são obtidas a partir de sensoriamento remoto, GPS (*Global Positioning System*) e geoprocessamento. Os produtos finais desse processamento são mapas temáticos, imagens de satélites, cartas topográficas, gráficos e tabelas.

Segundo (GALINDO, 1999), uma das principais aplicações do GIS está no gerenciamento de grandes redes de distribuição elétrica. Esse sistema permite que a distribuidora consiga ter um controle de suas redes de alimentação de equipamentos. Isso é necessário porque, para garantir um fornecimento contínuo e eficiente de energia elétrica, é necessário obter as informações exatas e atualizadas da posição espacial dos equipamentos e redes controlados e supervisionados pela distribuidora. É necessário, de fato, um mapeamento das instalações para que a empresa possa garantir que tudo está funcionando, e, caso necessário, realizar intervenções e reparos.

Qualquer tipo de dado pode ser plotado em um mapa e analisado e processado com um GIS. O sistema pode incluir dados sobre a população, informações sobre a paisagem,a exemplo da localização de rios, tipos de vegetação e solo. Ao utilizar o GIS, com um único mapa é possível incluir informações sobre indústrias, fazendas e até mesmo cidades inteiras, integrando diferentes tipos de dados. Por incluir sistemas de *hardware* e *software* as aplicações podem integrar dados cartográficos, fotográficos, digitais ou dados em planilhas.

A Engeselt realiza um recadastramento de suas instalações em bases georreferenciadas e investe no desenvolvimento de seus técnicos e em recursos de geoprocessamento.

#### 3.6.2 Sistema de Gestão da Distribuição de Energia - G-DIS

O G-DIS é uma aplicação de *software* utilizada para atender aos processos de operação de distribuição de concessionárias de energia elétrica.

Seu principal objetivo facilitar a integração entre as aplicações de *software* de distribuição para o gerenciamento das redes de distribuição do setor elétrico, auxiliando as concessionárias que necessitam de conexões entre aplicações. Atende à norma IEC 61968, sendo IEC (*International Electrotechnical Commission*) (AXXIOM, 2019).

Possui a característica de escalabilidade para atendimento à concessionárias de

pequeno, médio e grande porte. Além disso, o G-DIS possui funcionalidades utilizando tecnologia de comunicação móvel com *smartphones*, sendo a comunicação realizada por meio de sinal GPRS (*General Packet Radio Services*), satélite ou rádio.

Esse sistema proporciona o gerenciamento de todo processo de inclusão, alteração, prorrogação, análise, retificação, desistência, cessação e consultas com relação à Gestão da Distribuição e serviços operacionais.

Algumas das principais funcionalidades do G-DIS são:

- Controle centralizado da operação e dos serviços de campo de equipes próprias e terceirizadas;
- Cálculos elétricos do sistema;
- Informações georreferenciadas para apoio às atividades de operação da distribuição;
- Gestão de manobras no sistema elétrico;
- Gestão da qualidade de serviço de acordo com exigências do órgão regulatório;
- Controle de manutenções preventivas e emergenciais na rede.

Os módulos G-DIS GE (Georreferenciado) e G-DIS CP (Cadastro e Projeto) são um GIS usados pelo Gemini.

### 3.6.3 Gemini

A CEMIG utiliza um sistema GEO-DIS, Sistema de Geoprocessamento da Distribuição. O sistema é descrito como uma evolução dos sistemas de mapeamento e gerência de redes da empresa, unindo, a partir da tecnologia GIS, as bases de dados de redes às informações cartográficas do espaço.

Esse sistema é dividido em módulos. Os principais módulos são: GeoPlan, Gemini e GeoPro.

O módulo Gemini é responsável pelo cadastramento e manutenção de um banco de dados digital em coordenadas UTM de toda a rede de distribuição de energia elétrica. Além de produzir o mapeamento e converter documentos cartográficos para meio digital, esse módulo faz a atualização dos mapas (por meio de topografia, aerofotogrametria, GPS e geodésia por satélites).

Outra função do Gemini é gerenciar redes, facilitando a realização de operações e apoio ao atendimento. A integração das informações cartográficas com as informações de rede de distribuição, a localização de endereços, clientes e dispositivos e a produção de mapas de mercado são algumas das principais funções desse módulo.

A Figura 5 apresenta a interface inicial do Gemini. É possível observar o posicionamento dos postes, vãos, transformadores e demais equipamentos elétricos na região centralizada na vista.

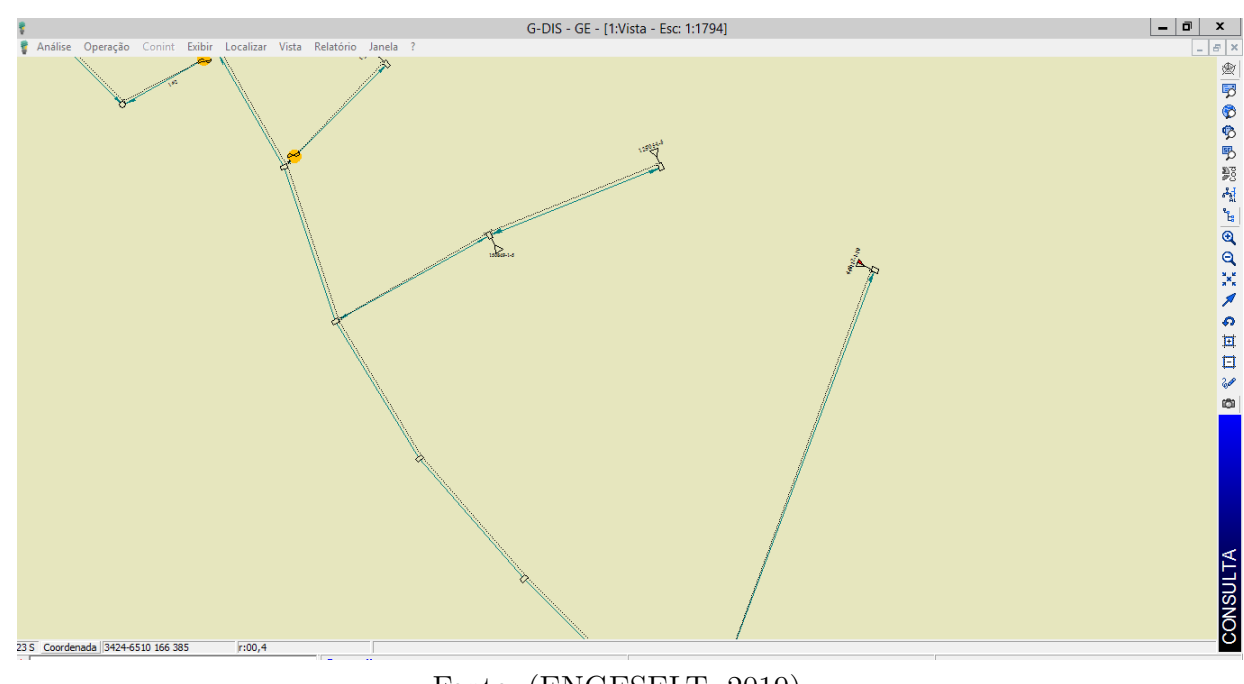

Figura 5 – Interface do Gemini

Fonte: (ENGESELT, 2019)

### 3.6.4 Electric Office

O Electric Office (EO) é um *software* desenvolvido pela empresa *General Electric* e utilizado pelas empresas prestadoras de serviços que atuam na área de distribuição de energia elétrica e pelas principais concessionárias de energia do país, incluindo a empresa Engeselt. Segundo informações fornecidas pela empresa General Electric o *software* fornece ferramentas de gerenciamento geoespacial para planejamento, projeto e análise, manutenção e operações com redes elétricas de distribuição (COMPANY, 2017).

As principais características do programa são:

- Suporte para configurações simples e pequenas extensões ao invés de customizações mais caras;
- Soluções individuais fornecendo a habilidade de documentar, planejar, projetar, analisar e construir a rede elétrica;
- Redução de custos e complexidade em interface;

As funcionalidades dessa solução de *software* incluem gerenciamento de redes, realização de análises geoespaciais, utilização de ferramentas de *layout* e gerenciamento de projetos. Ao comprar a licença, as concessionárias de energia elétrica adaptam a base do *software* de acordo com suas necessidades.

A concessionária CEMIG utiliza o Atlantis para realizar a gestão e execução de projetos, passando por todas as etapas: da solicitação de serviço por parte do cliente até o encerramento da obra.

### 3.6.5 Atlantis

Como citado anteriormente, o Atlantis é o *software* principal da CEMIG para a execução de projetos elétricos. O Atlantis utiliza ferramentas de desenho CAD juntamente com a base de dados da CEMIG. Nessa base de dados estão armazenados através de códigos de cadastro os diferentes ativos utilizados pela concessionária, possibilitando o desenho de redes elétricas por meio da localização geográfica utilizando coordenadas UTM.

Além desses recursos, esse sistema oferece outros recursos como: análise de redes; cálculo de fluxo de potência; análise e verificação de conexões elétricas; configuração de transformadores; entre outros.

Com a utilização do Atlantis, a Cemig moderniza e unifica o Sistema de Geoprocessamento para redes de distribuição, tornando o software a única ferramenta para o projetista e substitui os softwares Gemini e GeoTrans, antes utilizados, sendo este último usado para cadastro de linhas de transmissão e sub-transmissão da Cemig. Além disso, automatiza a emissão de listas de materiais e orçamentos através da integração do Atlantis com o SAP-ERP, processo que será detalhado no capítulo 4.

O *software* tem por objetivo garantir uma gestão mais automatizada do serviço de execução do projeto, otimizando os processos de cadastro e realização da obra. Além disso, busca tornar o GIS uma ferramenta única para o projetista. Com o uso desse sistema, é possível automatizar as liberações de lista de materiais e orçamentos, por possuir boa integração e conectividade com o sistema SAP-ERP (que será apresentado em seguida).

A Figura 7 apresenta a tela inicial da interface gráfica do Atlantis. A janela principal é onde serão exibidas as redes onde poderá ser feito o desenho e as modificações na base exigidas pelo projeto. Nessa área é possível observar os postes, vãos, transformadores, equipamentos de interrupção, equipamentos de proteção, transformadores e todos os outros componentes elétricos presentes nas redes de MT e BT da área. A localização da área de atuação deseja pode ser feita por coordenas geográficas ou por identificação de equipamentos (ID de objetos, matrícula de chaves e transformadores ou número de instalação de clientes).

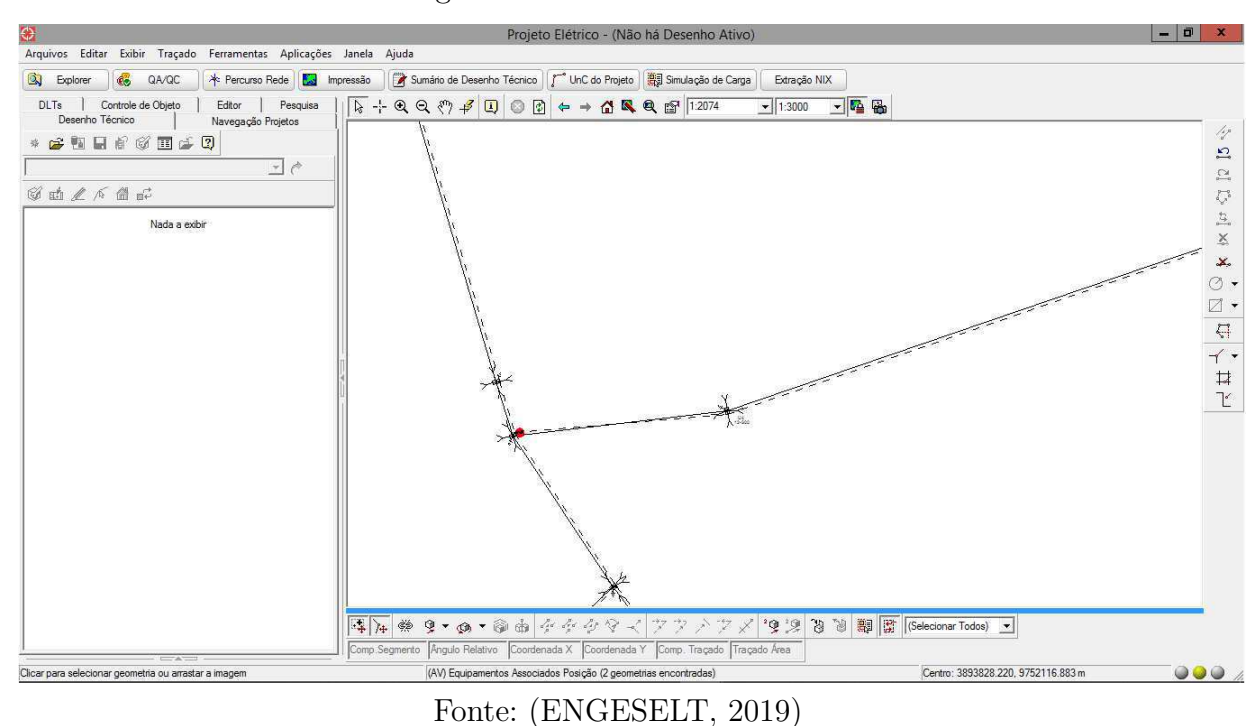

Figura 6 – Interface do Atlantis

Na parte esquerda da tela estão as informações dos pontos selecionados, bem como as opções de edição de elementos e instalação de novos equipamentos elétricos. A Figura **??** apresenta a tela de busca de projetos, onde é possível criar o desenho técnico de uma NS ou carregar o projeto de uma NS que já está sendo - ou já foi - desenhada previamente. Além disso, é possível identificar o status de andamento em que a NS se encontra (o que será explicado no próximo capítulo), bem como o *login* do responsável pelo desenho e as últimas data de modificação.

Figura 7 – Criação e busca de desenho técnico no Atlantis

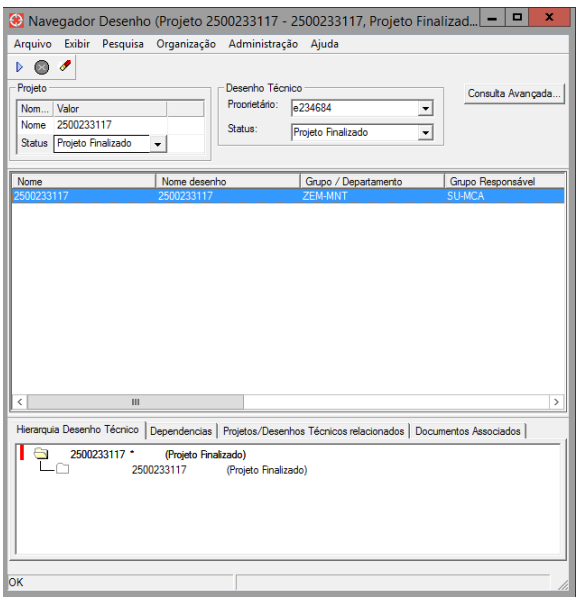

Fonte: (ENGESELT, 2019)

No anexo A encontram-se as simbologias de Rede de Distribuição utilizadas na plataforma Atlantis.

### 3.6.6 Sistema de Gestão Empresarial - SAP-ERP

O sistema SAP-ERP foi criada pela empresa alemã SAP AG nos anos 90. Os sistemas ERP (*Enterprise Resource Planning*, ou Planejamento de Recursos Empresariais) surgiram como alternativas, por parte das empresas, para conseguir a redução de custos e diferenciais no mercado. Segundo (SOUZA, 2000) essa alternativa veio como uma forma de melhorar o gerenciamento das atividades, eliminar custos desnecessários e melhorar a capacidade de adaptação das empresas. A sigla SAP significa **Sistemas, Aplicativos e Produtos para Processamento de Dados**, enquanto que a sigla ERP significa **Sistema Integrado de Gestão Empresarial**.

O principal objetivo do sistema SAP-ERP é integrar todos os dados e processos de uma empresa em um único sistema, possibilitando o gerenciamento de todas as informações em um único local, de forma a economizar tempo e otimizar processos.

Entre os principais processos geridos pelo sistema SAP-ERP estão:

- Gerenciamento financeiro;
- Pagamentos de fornecedores e empregados;
- Gerenciamento de recursos humanos;
- Controle de materiais e serviços;

Nos projetos de distribuição da CEMIG, o SAP-ERP é utilizado desde o começo do projeto, a geração da NS, até o fechamento da obra. Cada etapa do processo de um projeto é identificado por um código. Esse código, no sistema, é chamado **medida**. As medidas são abertas e fechadas pelas empreiteiras contratadas pela CEMIG para atuar nas obras. Entre essas medidas, algumas das principais, são:

- **0609** Atualizar projetos executados no Gemini;
- **0614** Atualizar projetos executados no Atlantis;

A Figura 8 apresenta a interface inicial do sistema SAP-ERP.

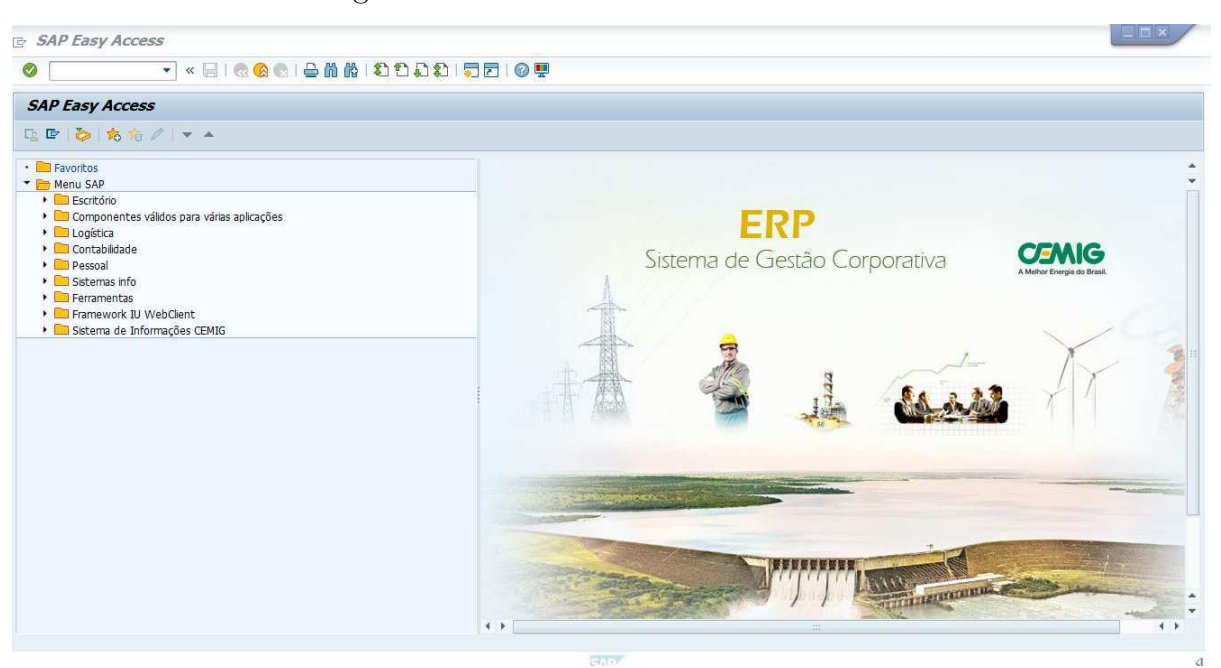

Figura 8 – Interface do sistema SAP-ERP

Fonte: (ENGESELT, 2019)

O sistema SAP-ERP opera em regime 24 horas por dia e atende a quase todos os departamentos da empresa. Esse sistema gerencia as principais informações financeiras e contábeis da empresa e é essencial para que todos os processos da obra funcionem corretamente.

## 4 Atividades desenvolvidas

Nesse capítulo serão apresentadas as principais atividades desenvolvidas pela estagiária na empresa Engeselt Engenharia e Serviços Elétricos LTDA no escritório de Campina Grande - PB. A estagiária acompanhou e atuou no projeto CEMIG.

Para descrever algumas das atividades realizadas serão detalhadas as etapas de um projeto de uma NS desenhada e acompanhada pela estagiária.

## 4.1 Projeto CEMIG

A Engeselt atende aos serviços solicitados pela concessionária de energia Companhia Energética de Minas Gerais (CEMIG). No escritório de Campina Grande os projetos são acompanhados desde a solicitação da obra por parte do cliente até a etapa do projeto antes da execução da obra.

A principal atividade desenvolvida foi a de atualização do mapeamento da rede elétrica no ambiente *Electric Office* - Atlantis. Essa atividade pode ser descrita como atualização de cadastro dos projetos de redes de distribuição na base de dados da plataforma Atlantis. Além disso, outras atividades desenvolvidas foram:

- Análise e acompanhamento dos projetos de redes de distribuição elétrica;
- Controle de qualidade dos projetos de redes de distribuição;

Para ilustrar as etapas de um projeto, a nota de serviço 1127712548 será usada como exemplo. Essa é uma obra de caráter rural que consiste na instalação de postes, vãos e condutores de MT e BT, transformador e outros equipamentos de interrupção e proteção.

As etapas pelas quais uma NS passa até ser finalizada são:

- 1. Recepção/Triagem;
- 2. Desenvolvimento do croqui;
	- a) Levantamento de campo;
	- b) Elaboração do projeto;
- 3. Orçamento;
- 4. Execução;
- 5. Atualização de cadastro;
	- a) Atualização Atlantis;
	- b) Conciliação;

A CEMIG faz uso de um sistema de gerenciamento de dados *online* denominado **GEDEX** (Gerenciamento Eletrônico de Documentos e Conteúdo Corporativo com Acesso Externo Simplificado). Nesse sistema estão organizados os dados e arquivos de todas as etapas de construção de uma NS. A Figura 9 apresenta a interface inicial do GEDEX e a Figura 10 apresenta as pastas contendo os dados da obra.

Figura 9 – Interface inicial do sistema GEDEX.

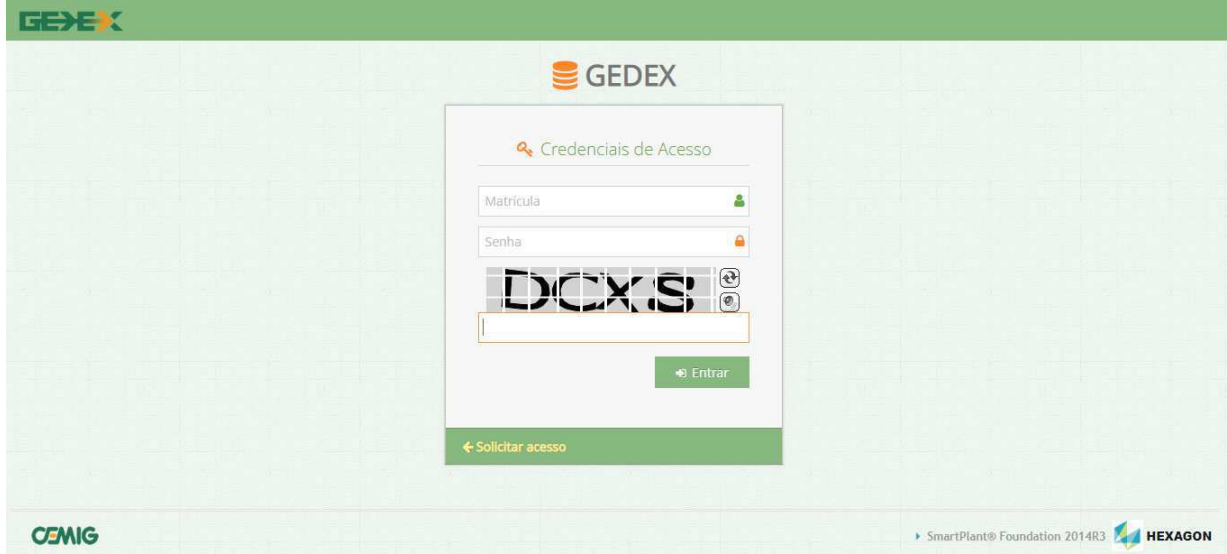

Fonte: (CEMIG, 2019)

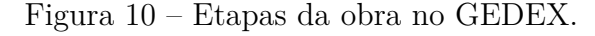

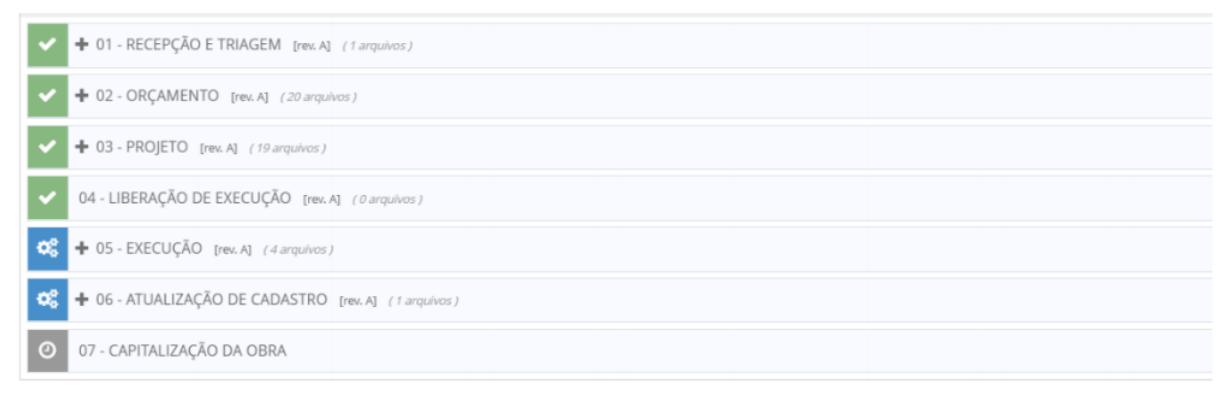

Fonte: (CEMIG, 2019)

### 4.1.1 Etapa 1 - Recepção/Triagem

A primeira etapa do processo consiste na recepção/triagem da obra. Nessa etapa é gerada a NS (Nota de Serviço), essa nota contém as informações do cliente, o tipo de obra a ser realizada e o endereço de realização. A Figura 11 apresenta uma NS em uma área rural solicitada por um cliente.

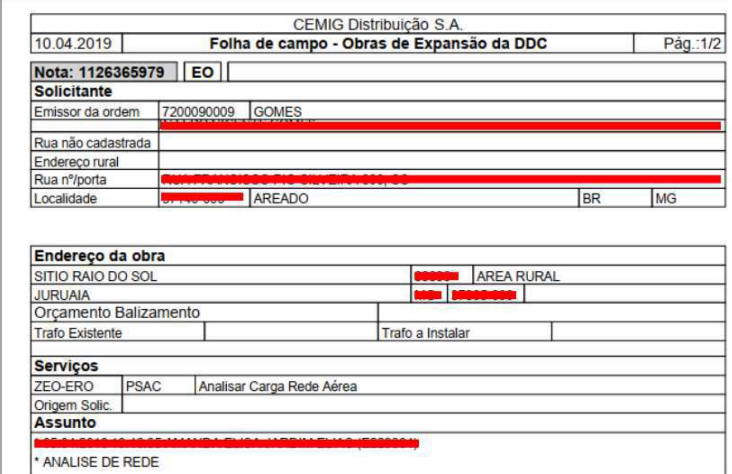

Figura 11 – Nota de Serviço.

Fonte: (CEMIG, 2019)

### 4.1.2 Etapa 2 - Croqui

O croqui consiste num mapeamento da rede de distribuição no local em que foi solicitada a execução da obra. Para desenvolver o croqui, primeiramente os técnicos fazem um levantamento de campo para, em seguida, elaborar o projeto que atenderá ao que foi solicitado pelo cliente.

#### 4.1.2.1 Etapa 2.a - Levantamento de campo

Na etapa de levantamento de campo os técnicos encarregados vão ao local da obra analisar as condições para a execução. É feito um levantamento das condições dos equipamentos elétricos presente no local, como: postes, transformadores, condutores e equipamentos de interrupção.

A Figura 12 apresenta o registro fotográfico da região em que a obra será realizada. Já a Figura 13 apresenta a residência do cliente que solicitou o atendimento.

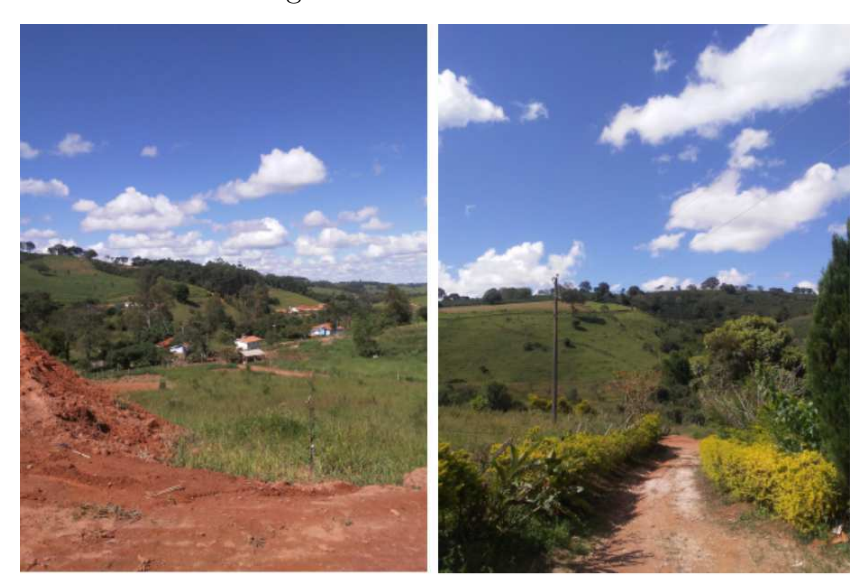

Figura 12 – Local da obra

Fonte: (CEMIG, 2019)

Figura 13 – Residência do cliente.

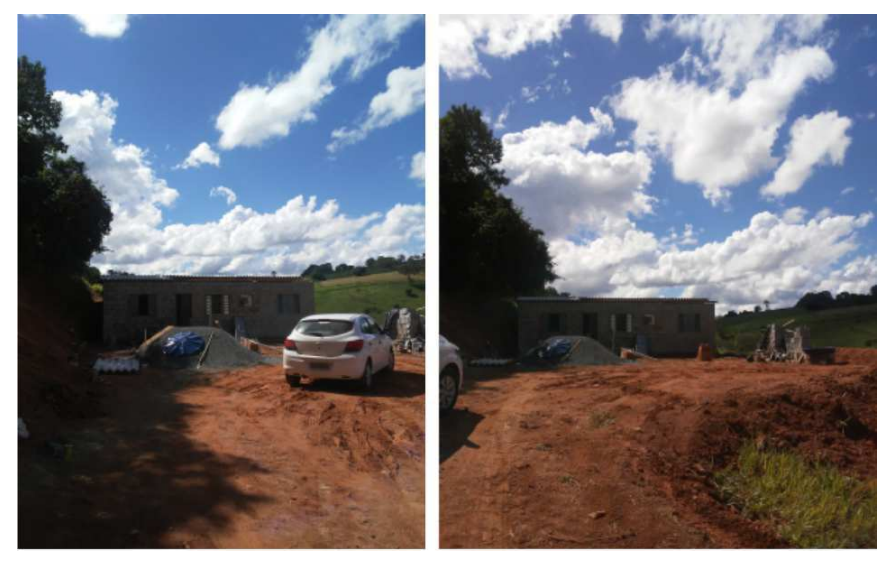

Fonte: (CEMIG, 2019)

Após o levantamento, o técnico elabora um desenho inicial do projeto para atender ao cliente. A Figura 14 apresenta o desenho elaborado pelo técnico na Nota de Serviço utilizada como exemplo. Os desenhos em azul representam elementos já existentes na região da obra. Já os desenhos em vermelho representam os vão e equipamentos que devem ser instalados, ou seja, a obra a ser realizada.

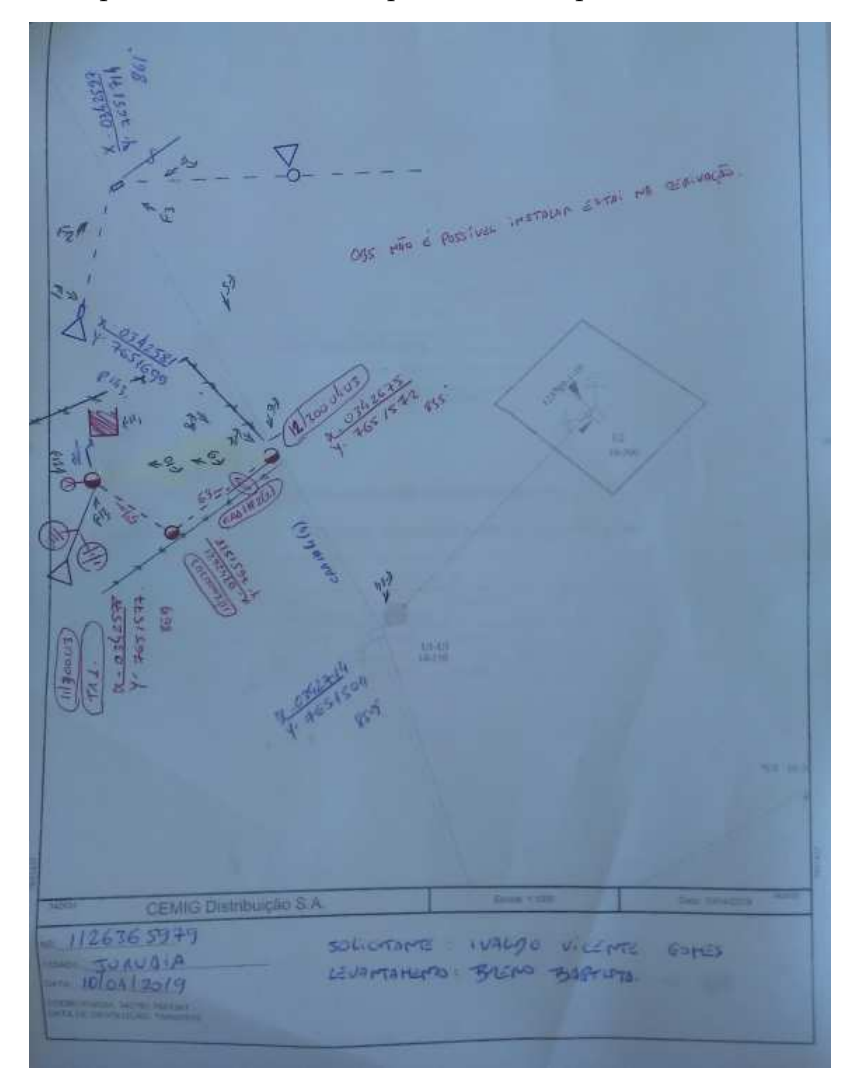

Figura 14 – Croqui inicial desenhado pelo técnico após o levantamento de campo.

Fonte: (CEMIG, 2019)

#### 4.1.2.2 Etapa 2.b - Elaboração do projeto

Finalizada a etapa de levantamento de campo, é dado início à fase de elaboração do croqui formalizado do projeto. O projetista elabora um croqui usando o *software* AutoCAD a partir do desenho fornecido pelo técnico de campo.

Nessa etapa já há um controle de qualidade do projeto, pois o projetista precisa verificar se o desenho do técnico está dentro dos padrões da CEMIG e fazer a correções e adaptações necessárias. A Figura 15 apresenta o projeto em AutoCAD elaborado pelo projetista para a obra em análise.

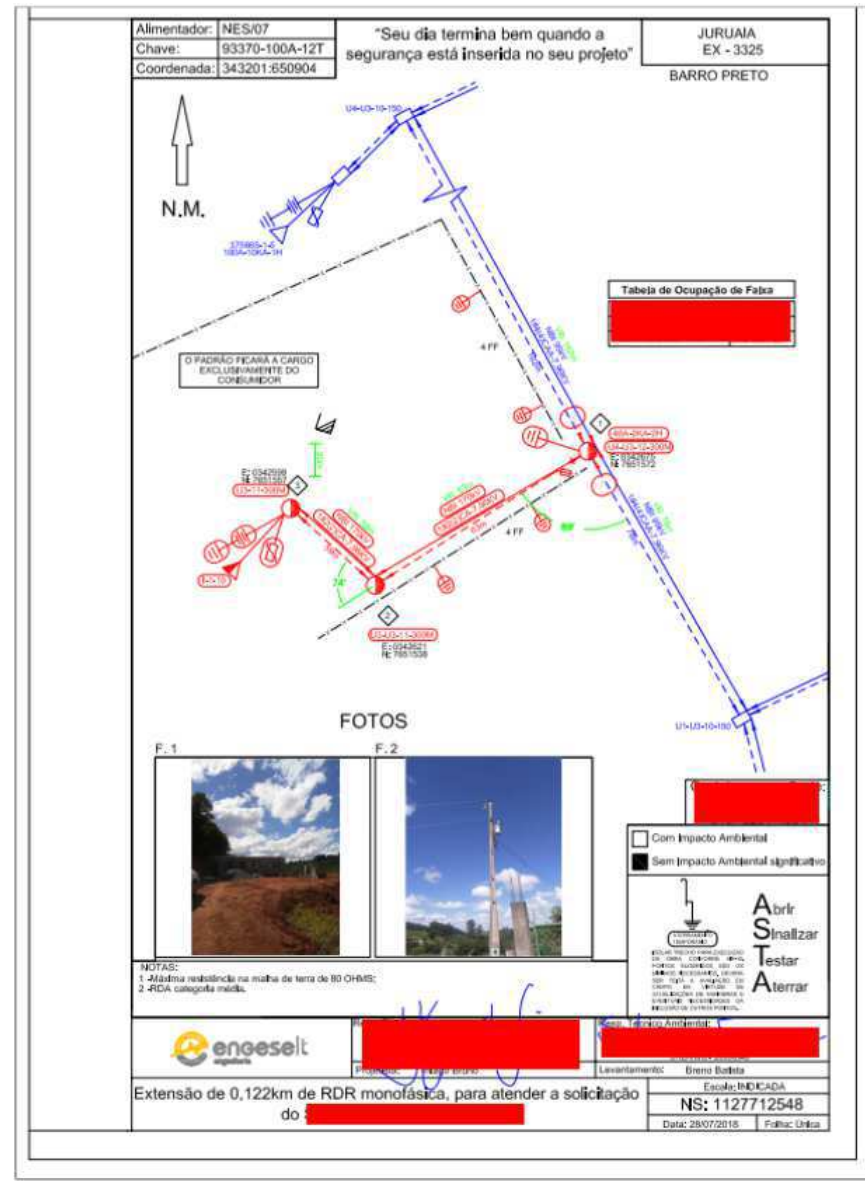

Figura 15 – Croqui em AutoCAD elaborado pelo projetista

Fonte: (CEMIG, 2019)

### 4.1.3 Etapa 3 - Orçamento

A etapa de orçamento para o projeto CEMIG, na Engeselt, é realizada no escritório de João Pessoa. O orçamento é feito, inicialmente, utilizando planilha Excel. Em seguida, é exportado para o sistema PROORC, responsável por lançar a lista materiais e serviços referente ao projeto.

### 4.1.4 Etapa 4 - Execução

Com o orçamento realizado, o próximo passo é liberar o projeto para a empreiteira contratada responsável pela execução da obra.

Nessa etapa, ao executar a obra, é possível que o projeto não seja executado

exatamente como estava previsto no croqui desenhado pelo projetista. Logo, é necessário indicar em uma nova versão do croqui, as alterações feitas em relação ao croqui anterior. Isso é importante porque a próxima etapa consiste na atualização de cadastro e, durante essa atualização, essas modificações na obra precisam ser levadas em consideração.

Após o término da execução da obra a empreiteira emite um documento chamado Comunicado de Conclusão da Obra (CCO). Esse documento, para o projeto em análise, está apresentado na Figura 16.

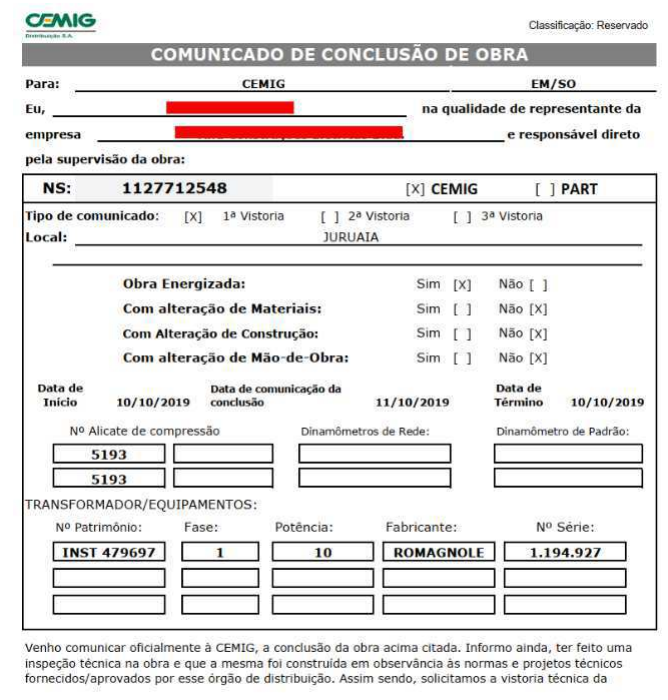

Figura 16 – Comunicado de Conclusão de Obra (CCO).

Fonte: (CEMIG, 2019)

Na Figura 17 são apresentados alguns dos pontos instalados durante a execução da obra. Nesse projeto estava prevista a instalação de dois (2) postes 11-300 de madeira e um (1) poste 12-300 de madeira.

A Figura 18 apresenta o novo croqui, após execução e fiscalização da obra. É possível observar que, nesse caso, não ocorreram modificações no croqui em relação ao previsto pelo projetista.

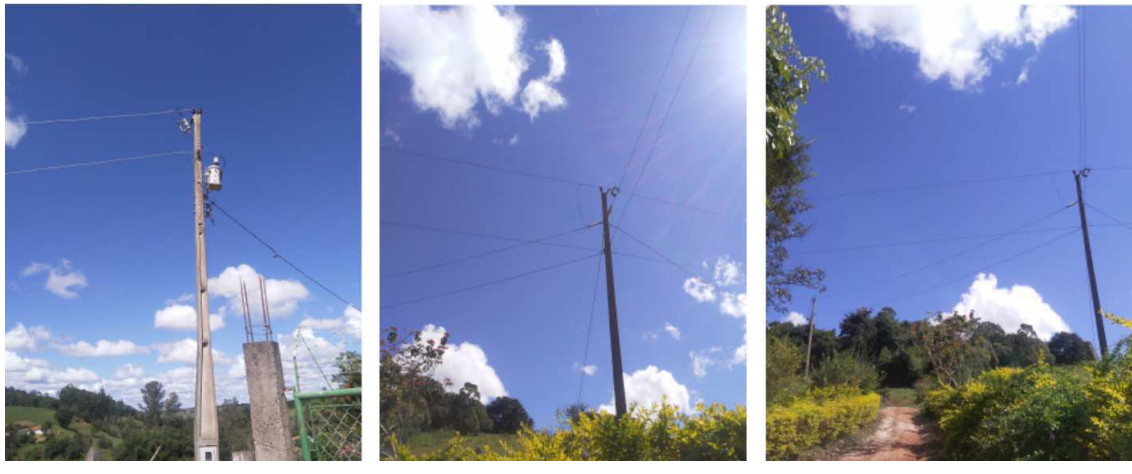

#### Figura 17 – Postes instalados.

Fonte: (CEMIG, 2019)

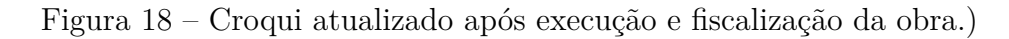

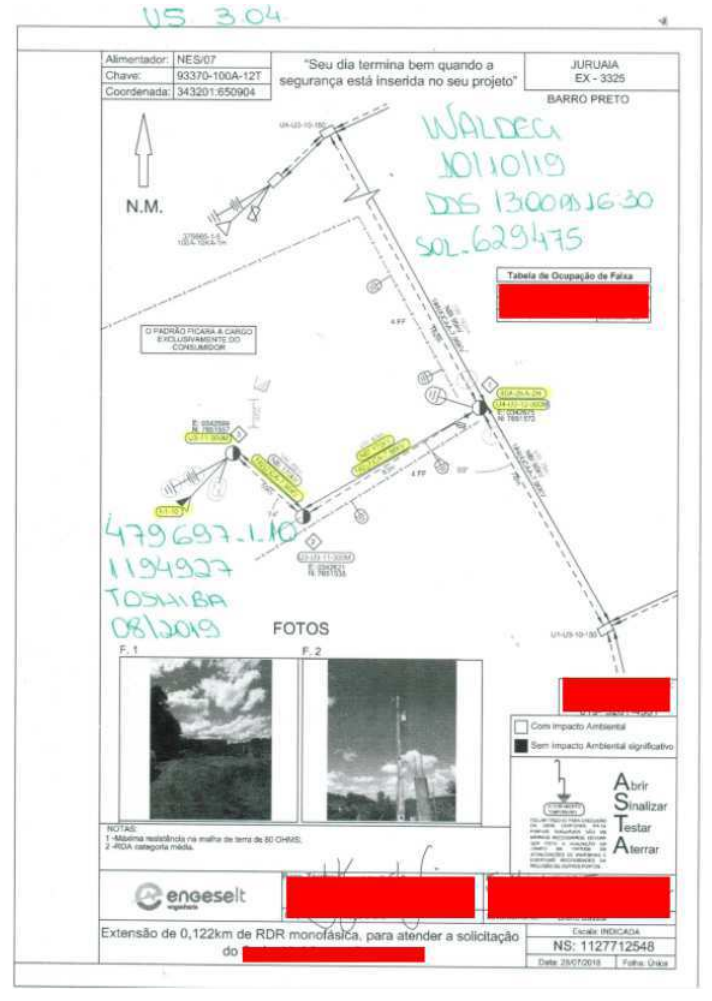

Fonte: (CEMIG, 2019)

#### 4.1.5 Etapa 5 - Atualização de cadastro

A atualização de cadastro consiste na implementação das modificações da rede elétrica pré-existente previstas no projeto nos sistemas de gerenciamento e execução de obra adotados pela CEMIG. Esses sistemas são a base de dados do Atlantis e a base de dados de cadastro (dados técnicos e burocráticos do projeto).

#### 4.1.5.1 Etapa 5.a - Atualização Atlantis

Após serem recebidas no escritório, as NSs são divididas em lotes e designadas para estagiários e colaboradores atuarem. Para que seja possível atuar nas notas, é necessário, primeiramente, dar andamento na medida 0614 no sistema SAP-ERP. Como esse sistema tem uma ligação direta com a plataforma Atlantis, só é possível desenhar a obra na base de dados do Atlantis após dar andamento nessa medida. A Figura 19 apresenta essa etapa do processo.

Figura 19 – Passe de andamento da medida MED-0614 no sistema SAP-ERP.)

| Status da nota<br>Ordem | Dados Solicitação | EO Extensão de Rede<br>1127712548<br><b>MEAB MSPR ORDA</b><br>P<br>1301290866<br>Dados Solicitante<br><b>Atividades</b> | <b>i</b> PEND EATL<br>Dados Complementares |               | $\frac{1}{2}$<br>Coletores de Custo |                                                                  |      |                                        |   |
|-------------------------|-------------------|----------------------------------------------------------------------------------------------------|--------------------------------------------|---------------|-------------------------------------|------------------------------------------------------------------|------|----------------------------------------|---|
| Medidas                 |                   |                                                                                                    |                                            |               |                                     |                                                                  |      |                                        |   |
| 15                      |                   | Me GroCódi Có Texto code de medida                                                                                      | Texto das medidas T Status d<br>LOTE 665   | CONC          | 28.10.2019 F238073                  | Data concl Concluído  Responsável Data planj Hor Fim planej [11] |      | SU-SCA-ALF 06.08.2019 13:3. 28.11.2019 | A |
| 16                      |                   | ZEO-SCA 0882 Energização da Obra<br>ZEO-SCA 0890 Vistoriar/ligar UC em coni                                             |                                            |               | <b>ENCE ENVI 15.10.2019 E234547</b> | SU-RLC                                                           |      | 06.08.2019 13:3 29.10.2019             |   |
| 17                      | ZEO-RLC           | 0586 Comunicar Cliente Constr                                                                                           |                                            | $2$ $\sim$    | 02.10.2019 C053724                  | SU-RLC                                                           |      | 02.10.2019 16:1 03.10.2019             |   |
| 18                      |                   | ZEO-RLC 0530 Impedimento Vistoria Se                                                                                    |                                            | $2$ CONC      | 15.10.2019 E234547                  | SU-RLC                                                           |      | 15.10.2019 10:2. 16.10.2019            |   |
| 19                      | ZEO-MCA           | 0609 Atualizar Projetos Execut                                                                                          |                                            | CONC          | 30.10.2019 E238073                  | SU-MCA                                                           |      | 22.10.2019 21:0 27.10.2019             |   |
| 20                      |                   | ZEO-MCA 0614 Atualizar Projetos Execut                                                                                  |                                            | $ z $ conc    | 28.10.2019 E238073                  | SU-MCA                                                           |      | 22.10.2019 21:0  27.10.2019            |   |
| 21                      |                   | ZEO-CFA 0915 Efetuar Fecham. Subpast PC                                                                                 |                                            | <b>Z</b> ANDM |                                     | SU-CFA                                                           |      | 28.10.2019 13:4 27.12.2019             |   |
| ١o                      |                   |                                                                                                    |                                            |               |                                     |                                                                  | 00:0 |                                        |   |
| lo                      |                   |                                                                                                    |                                            |               |                                     |                                                                  | 00:0 |                                        | ▲ |
| lo                      |                   |                                                                                                    |                                            |               |                                     |                                                                  | 00:0 |                                        | ٠ |
| ٠                       | $\frac{1}{2}$     |                                                                                                    |                                            |               |                                     |                                                                  |      | $\leftarrow$                           |   |

Fonte: (CEMIG, 2019)

O processo de atualização no Atlantis consiste em, basicamente, desenhar o projeto previsto pelo croqui mais atualizado (o croqui após a execução e fiscalização da obra) na localização correta no mapeamento da região.

O Gemini é uma ferramenta importante nessa etapa. Nele, há uma base de dados da CEMIG que pode ser usada para se comparar com a base do Atlantis antes de realizar o desenho.

O processo de desenho para a atualização no Atlantis também consiste de algumas etapas. A figura 20 apresenta as etapas pelas quais o projeto passa durante a atualização no Atlantis até ser finalizado.

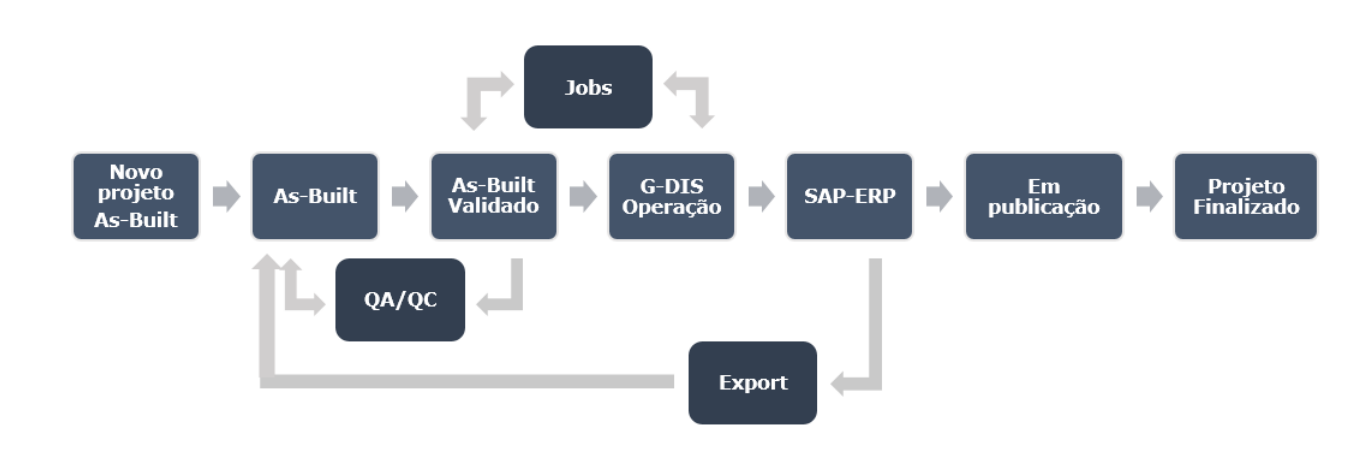

Figura 20 – Fluxograma das etapas de construção do projeto no Atlantis.

Fonte: Própria, 2019.

Após criar o desenho técnico do projeto, o primeiro *status* do projeto é **Novo Projeto As-Built**. Para poder atuar no desenho, transita-se o projeto para o *status* **Em As-Built**. Quando o desenho está nesse estado, é possível fazer o desenho da obra utilizando os recursos de edição oferecidos pelo Atlantis.

Em seguida, após o desenho feito, transita-se o projeto para o *status* de **As-Built Validado**. Ao realizar essa ação, o projeto passará por um controle de qualidade na plataforma chamado de **QA/QC**. Nesse controle são verificados erros de desenho que impediram o projeto de funcionar. Caso existam esses erros, o projeto continua em As-Built e os erros são exibidos para que a correção seja realizada. Caso não existam erros, o projeto transita para o próximo estado.

Chegando em As-Built Validado o próximo passo é transitar o projeto para o *status* **G-DIS Operação**. Nessa etapa os dados são validados e seguem para o estado **Atalização SAP-ERP**.

Caso o projeto não transite de As-Built Validado para G-DIS Operação, entende-se que o projeto apresentou **Jobs**, ou seja, algum erro de desenho que passou pelo QA/QC ou algum erro interno no programa. Ambos os erros são passíveis de correção para que a obra possa transitar.

Além disso, caso a obra chegue no estado SAP-ERP, mas os materiais instalados no Atlantis não estejam de acordo com os materiais liberados para a obra, diz-se que o projeto apresenta **Export**. Nessa caso, é necessário retornar o *status* da obra para As-Built, realizar as correções de materiais (ou solicitar correção por parte da empreiteira, quando houver divergência de material entre croqui e lista de materiais) e depois transitar por todas as etapas novamente.

A Figura 21 apresenta o desenho da NS em estudo no Atlantis. O desenho e o acompanhamento do projeto foram feitos pela estagiária. Já a Figura 22 apresenta o projeto localizado no Gemini, para fins de comparação.

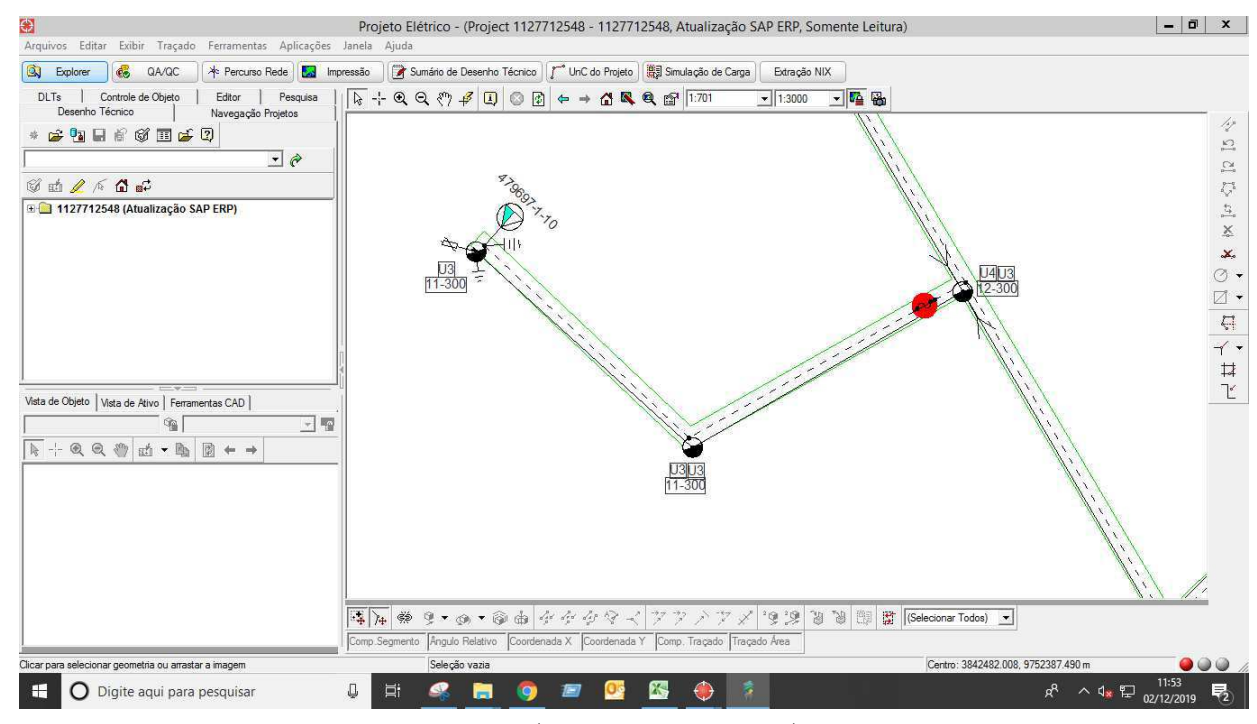

Figura 21 – Desenho da NS 112712548 no Atlantis.

Fonte: (ENGESELT, 2019)

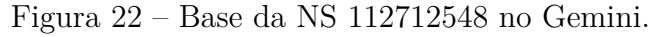

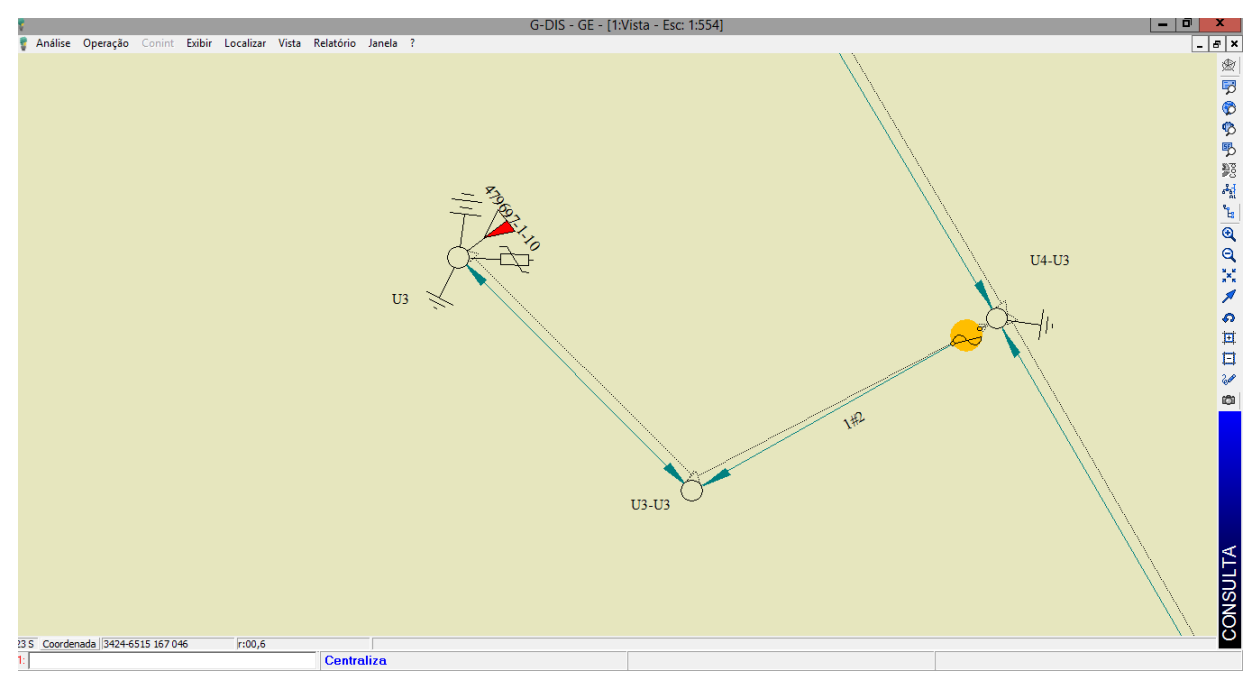

Fonte: (ENGESELT, 2019)

#### 4.1.5.2 Etapa 5.b - Conciliação

Quando a nota chega no *status* SAP-ERP, é é realizada a conciliação, passando pelo sincronismo físico x contábil. Com citado anteriormente, o Atlantis e o sistema SAP-ERP são conectados. A integração entre os sistemas se baseia na equivalência entre as unidades de cadastro de um projeto do Atlantis e as unidades de cadastro requisitadas para a NS. Quando a obra é conciliada, a nota é publicada no Atlantis e a medida MED-0614 é concluída no SAP. A Figura 23 apresenta a conciliação da NS em estudo.

Figura 23 – Conciliação da NS 112712548 no sistema SAP-ERP.

| Check-List p/Unitização/Capitalização, Comp.Físico/Contábil |               |  |                               |  |        |     |    |    |                 |    |    |         |                                                                                                    |           |     |    |    |    |     |         |                 |           |  |
|-------------------------------------------------------------|---------------|--|-------------------------------|--|--------|-----|----|----|-----------------|----|----|---------|----------------------------------------------------------------------------------------------------|-----------|-----|----|----|----|-----|---------|-----------------|-----------|--|
| Concilação de componentes Físicos (GIS)/Contábeis (ECC).    |               |  |                               |  |        |     |    |    |                 |    |    |         |                                                                                                    |           |     |    |    |    |     |         |                 |           |  |
| <b>ESTADO Nota</b>                                          |               |  | Tp.Inst. No.ocor. US Material |  |        |     |    |    |                 |    |    |         | TUC_ECC A1_ECC A2_ECC A3_ECC A4_ECC A5_ECC A6_ECC IDUC_ECC QTD_ECC Unid.ECC TUC_GIS A1_GIS A2_GIS A3_GIS A4_GIS A5_GIS A6_GIS IDUC_GIS QTD_GIS Unid.GIS |           |     |    |    |    |     |         |                 |           |  |
| $\infty$                                                    | 1127712548 41 |  |                               |  | 293316 | 160 | 04 | 15 | 22.             | 01 | 02 | 01      |                                                                                                    | 1,000 PEC | 160 | 04 | 15 | 22 | 01  | 02      | 01              | 1,000 PEC |  |
| $\infty$                                                    | 1127712548 41 |  |                               |  | 220475 | 190 | 02 | 02 | $_{01}$         | 02 | 01 | 00      |                                                                                                    | 23,550 KG | 190 | 02 | 02 | 01 | 02  | $_{01}$ | 00              | 244,000 M |  |
| $\infty$                                                    | 1127712548 41 |  |                               |  | 208074 | 255 | 01 | 01 | 02              | 11 | 81 | 00      |                                                                                                    | 2,000 PEC | 255 | 01 | 01 | 02 | 11  | 81      | 00              | 2,000 PEC |  |
| $\infty$                                                    | 1127712548 41 |  |                               |  | 208124 | 255 | 01 | 01 | 02 <sub>2</sub> | 12 | 81 | 00      |                                                                                                    | 1,000 PEC | 255 | 01 | 01 | 02 | 12  | 81      | 00 <sup>1</sup> | 1,000 PEC |  |
| $\infty$                                                    | 1127712548 41 |  |                               |  | 245779 | 565 | 01 | 07 | 94              | 05 | 01 | $_{01}$ |                                                                                                    | 1,000 PEC | 565 | 01 | 07 | 94 | 0.5 | 01      | 01              | 1,000 PEC |  |

Fonte: (ENGESELT, 2019)

As Figuras 24 e 25 apresentam, respectivamente, o desenho de uma obra urbana no Atlantis e sua localização no Gemini. É válido apresentar uma obra do tipo urbano para ressaltar as diferenças com a obra rural analisada anteriormente.

Nas obras urbanas, na base do Atlantis, as principais diferenças encontram-se na demarcação da localização, que apresentam os limites das ruas e territórios. Além disso, nas obras urbanas sempre devem ser atualizadas e apresentadas as estruturas de BT. As estruturas, tanto de MT quanto de BT, diferem para obras urbanas e obras rurais.

Figura 24 – Atualização de obra urbana no Atlantis.

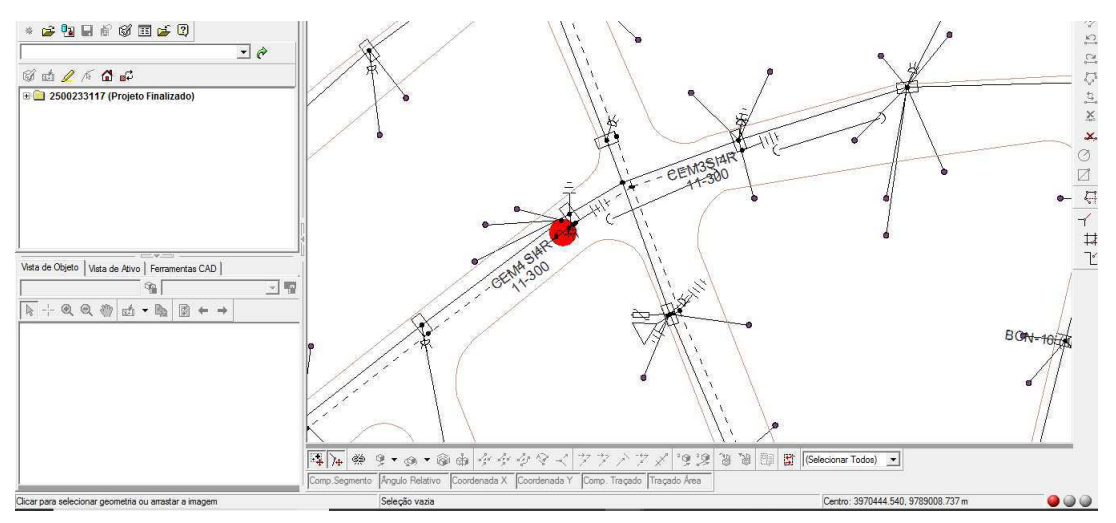

Fonte: (ENGESELT, 2019)

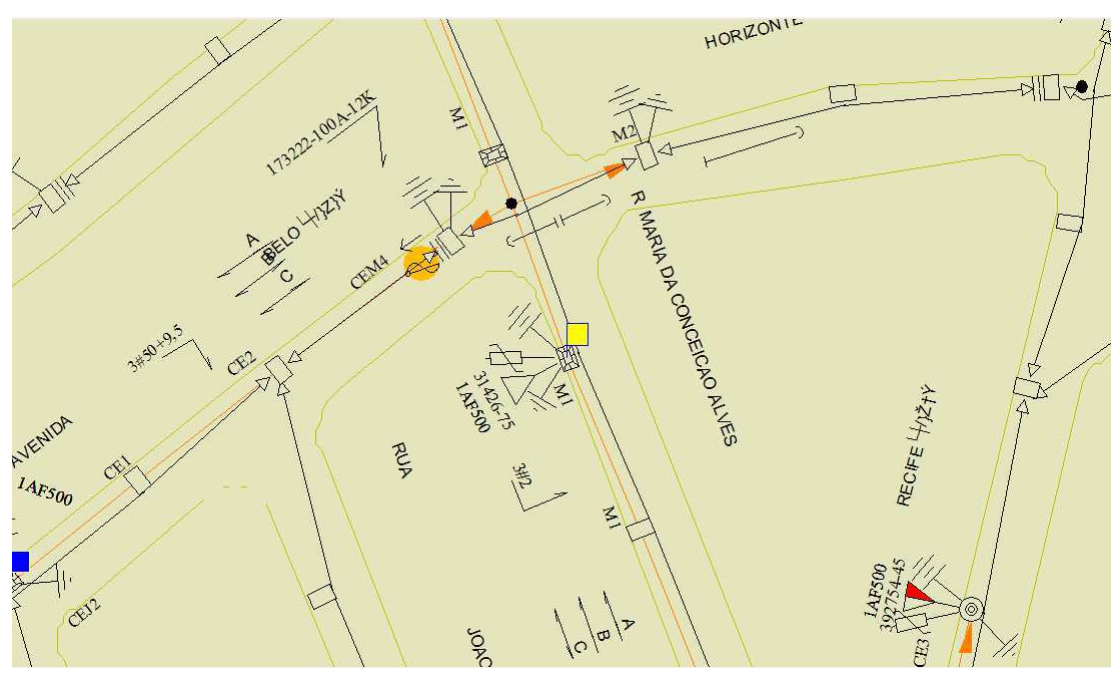

Figura 25 – Base de obra urbana no Gemini.

Fonte: (ENGESELT, 2019)

## 4.2 Resultados individuais

Durante a execução do estágio o banco de dados da empresa interage com os colaboradores, supervisores e estagiários por meio de planilhas para o acompanhamento dos projetos e a evolução da produção. Além disso, são estipuladas metas mensais de produção. Essas metas são quantizadas por meio de alguns parâmetros, sendo estes:

- Número de NSs finalizadas (no *status* SAP-ERP);
- Número de pontos desenhados por dia e somatizados ao final de cada mês (cada poste modificado, seja instalando uma estrutura, transformador, equipamento ou substituindo o tipo ou posição do poste, contabiliza um (1) ponto atualizado);

Essas metas são aplicadas exclusivamente ao quadro de funcionários efetivos. No caso dos estagiários, o material de acompanhamento de produção e a contabilização das NSs eram utilizados para rastreamento das obras e seus estados, além de servir como parâmetro para acompanhar o crescimento e o rendimento do estagiário.

Cada colaborador e cada estagiário possui uma **planilha individual de controle de projetos**. Nessa planilha estão as NSs nas quais o colaborador está atuando e/ou acompanhando. Cada NS está descrita com: seu número; data de início da atuação; *status*; número de lote onde está descrita a lista de materiais da obra; número de pontos instalados; e observações sobre a nota. A Figura 26 apresenta a planilha de controle de projetos da estagiária.

|                | 畑 目 ちゃ ぎゃす<br>$2 -$<br>画<br>$\Box$<br>CONTROLE DE PROJETOS MARINA LUA - Excel<br>$\overline{\phantom{a}}$<br>PÁGINA INICIAL<br>LAYOUT DA PÁGINA<br>FÓRMULAS<br>REVISÃO<br>EXIBIÇÃO<br>ARQUIVO<br>INSERIR<br>DADOS<br>Entrar |                                  |                              |                                  |                                   |                               |                          |                  |                                                           |              |                                |                              |                                                          |  |  |  |  |  |  |
|----------------|----------------------------------------------------------------------------------------------------|----------------------------------|------------------------------|----------------------------------|-----------------------------------|-------------------------------|--------------------------|------------------|-----------------------------------------------------------|--------------|--------------------------------|------------------------------|----------------------------------------------------------|--|--|--|--|--|--|
|                | Ж                                                                                                    | Calibri                          | $+11$<br>A<br>$\overline{A}$ | $=$<br>$\frac{1}{2}$<br>$\equiv$ |                                   | Ouebrar Texto Automaticamente | Geral                    |                  |                                                           |              | ŧ<br>F,<br>Ķ<br>$\mathbb{R}^2$ | ij<br>F                      | Σ÷<br>Ψ<br>$A_{\nabla}$<br>A                             |  |  |  |  |  |  |
|                | lip<br>$\mathop{\text{Colar}}_{\mathbf{v}}$                                                                                                    | $\boxplus$ +<br>N $I$ $S$ $\sim$ | ⇘                            | 三国三 任和                           | Mesclar e Centralizar *           |                               | 雪 - % 000 % - %          | Excluir Formatar | Classificar Localizar e                                   |              |                                |                              |                                                          |  |  |  |  |  |  |
|                | Área de Transf G                                                                                                    | Fonte                            | G.                           |                                  | Alinhamento                       |                               | ß.                       | Número           | Гs                                                        | Condicional  | Tabela ~<br>Célula -<br>Estilo | Células                      | e Filtrar * Selecionar *<br>Edicão                       |  |  |  |  |  |  |
|                |                                                                                                    |                                  |                              |                                  |                                   |                               |                          |                  |                                                           |              |                                |                              |                                                          |  |  |  |  |  |  |
|                | fx<br>v<br>$\times$<br>$\checkmark$<br>F265                                                                                                    |                                  |                              |                                  |                                   |                               |                          |                  |                                                           |              |                                |                              |                                                          |  |  |  |  |  |  |
| z1             | А                                                                                                    | D                                | F                            |                                  | G                                 | н                             | п                        |                  | J K L                                                     |              |                                | M                            |                                                          |  |  |  |  |  |  |
| 1              |                                                                                                    |                                  | <b>CONTROLE</b>              |                                  |                                   |                               |                          | <b>PONTUAÇÃO</b> |                                                           |              |                                |                              |                                                          |  |  |  |  |  |  |
| $\overline{2}$ | <b>N.S.</b>                                                                                                    | <b>DATA DE</b><br>LIBERAÇÃO      | <b>SITUAÇÃO</b>              | <b>DATA INICIO</b>               | <b>DATA</b><br><b>FINALIZACÃO</b> | LOTE<br>÷                     | $\overline{\phantom{a}}$ | ⋤                | NSTALADULIZADO AMENTOENTE = 0<br>$\overline{\phantom{a}}$ | $\mathbf{v}$ |                                | <b>OBSERVAÇÕES</b>           |                                                          |  |  |  |  |  |  |
| В              | 1112644505                                                                                                    | 12/08/2019                       | <b>SAP ERP</b>               | 13/08/2019                       |                                   | <b>LOTE13/08</b>              | $\overline{2}$           |                  |                                                           |              |                                | Projeto Finalizado (e234679) |                                                          |  |  |  |  |  |  |
|                | 1119212560                                                                                                    | 12/08/2019                       | <b>SAP ERP</b>               | 13/08/2019                       |                                   | <b>LOTE13/08</b>              | $\overline{2}$           |                  |                                                           |              |                                | <b>EM SAP</b>                |                                                          |  |  |  |  |  |  |
|                | 1106436248                                                                                                    | 13/08/2019                       | <b>SAP ERP</b>               | 13/08/2019                       |                                   |                               | $\overline{4}$           |                  |                                                           |              |                                | <b>EM SAP</b>                |                                                          |  |  |  |  |  |  |
|                | 1122329701                                                                                                    | 13/08/2019                       | <b>SAP ERP</b>               | 13/08/2019                       |                                   |                               | $\overline{4}$           |                  |                                                           |              |                                | <b>EM SAP</b>                |                                                          |  |  |  |  |  |  |
|                | 2500226460                                                                                                    | 13/08/2019                       | <b>SAP ERP</b>               | 13/08/2019                       |                                   | 508                           | $\mathbf{1}$             |                  |                                                           |              |                                | <b>EM SAP</b>                |                                                          |  |  |  |  |  |  |
|                | 2500221207                                                                                                    | 13/08/2019                       | <b>SAP ERP</b>               | 13/08/2019                       |                                   | 508                           | $\mathbf{1}$             |                  |                                                           |              |                                | <b>EM SAP</b>                |                                                          |  |  |  |  |  |  |
| ۹              | 2500228417                                                                                                    | 13/08/2019                       | <b>SAP ERP</b>               | 14/08/2019                       |                                   | 508                           | $\mathbf{1}$             |                  |                                                           |              |                                | <b>EM SAP</b>                |                                                          |  |  |  |  |  |  |
| 10             | 1116786401                                                                                                    | 13/08/2019                       | <b>SAP ERP</b>               | 14/08/2019                       |                                   |                               | $\overline{\mathbf{3}}$  |                  |                                                           |              |                                | <b>EM SAP</b>                |                                                          |  |  |  |  |  |  |
| 11             | 2500227490                                                                                                    | 14/08/2019                       | <b>SAP ERP</b>               | 14/08/2019                       |                                   | 509                           | $\mathbf{1}$             |                  |                                                           |              |                                | <b>EM GDIS</b>               |                                                          |  |  |  |  |  |  |
| 12             | 2500228452                                                                                                    | 14/08/2019                       | PENDÊNCIA                    | 14/08/2019                       |                                   | 509                           | $\mathbf{1}$             |                  |                                                           |              |                                |                              | SEM TRANSIÇÃO - DEPENDE DA NS 1091265623 (Em publicação) |  |  |  |  |  |  |
| 13             | 2500228450                                                                                                    | 15/08/2019                       | PENDÊNCIA                    | 14/08/2019                       |                                   | 509                           |                          |                  | <b>VERIFICAR SE DÉ PAR</b>                                |              |                                |                              | SEM DESENHO - DEPENDE DA NS 1073558919 - S/ MED614       |  |  |  |  |  |  |
| 14             | 2500227693                                                                                                    | 15/08/2019                       | <b>SAP ERP</b>               | 15/08/2019                       |                                   | 509                           | $\mathbf{1}$             |                  |                                                           |              |                                | <b>EM SAP</b>                |                                                          |  |  |  |  |  |  |
| 15             | 1122550804                                                                                                    | 15/08/2019                       | <b>SAP ERP</b>               | 15/08/2019                       |                                   | <b>LOTE15-08</b>              | $\overline{2}$           |                  |                                                           |              |                                | <b>EM SAP</b>                |                                                          |  |  |  |  |  |  |
| 16             | 1125081420                                                                                                    | 15/08/2019                       | <b>SAP ERP</b>               | 15/08/2019                       |                                   | <b>LOTE15-08</b>              | $\overline{2}$           |                  |                                                           |              |                                | <b>EM SAP</b>                |                                                          |  |  |  |  |  |  |
| 17             | 1111009593                                                                                                    | 15/08/2019                       | <b>SAP ERP</b>               | 15/08/2019                       |                                   | <b>LOTE15-08</b>              | $\overline{4}$           |                  |                                                           |              |                                | <b>EM SAP</b>                |                                                          |  |  |  |  |  |  |
| 18             | 2500217255                                                                                                    | 15/08/2019                       | <b>SAP ERP</b>               | 19/08/2019                       |                                   | LOTELUA                       | 6                        |                  |                                                           |              |                                | <b>EM SAP</b>                |                                                          |  |  |  |  |  |  |
| 19             | 2500222229                                                                                                    | 15/08/2019                       | <b>SAP ERP</b>               | 19/08/2019                       |                                   | LOTELUA                       | $\mathbf{1}$             |                  |                                                           |              |                                | <b>EM SAP</b>                |                                                          |  |  |  |  |  |  |
| 20             | 2500218420                                                                                                    | 15/08/2019                       | <b>SAP ERP</b>               | 19/08/2019                       |                                   | <b>LOTELUA</b>                | 4                        |                  |                                                           |              |                                | <b>EM SAP</b>                |                                                          |  |  |  |  |  |  |
| 21             | 2500227784                                                                                                    | 15/08/2019                       | <b>SAP ERP</b>               | 19/08/2019                       |                                   | <b>LOTELUA</b>                | $\mathbf{1}$             |                  |                                                           |              |                                | <b>EM SAP</b>                |                                                          |  |  |  |  |  |  |
| 22             | 1115191812                                                                                                    | 19/08/2019                       | <b>SAP ERP</b>               | 20/08/2019                       |                                   |                               | $\overline{4}$           |                  |                                                           |              |                                | <b>EM SAP</b>                |                                                          |  |  |  |  |  |  |
| 23             | 2500219018                                                                                                    | 20/08/2019                       | <b>SAP ERP</b>               | 20/08/2019                       |                                   | <b>LOTE20-08</b>              | $\mathbf{1}$             |                  |                                                           |              |                                | <b>EM SAP</b>                |                                                          |  |  |  |  |  |  |

Figura 26 – Planilha de controle de projetos da estagiária.

Fonte: (ENGESELT, 2019)

Além disso, existe outra planilha, a **planilha de produção individual**, na qual, diariamente, o colaborador descreve as atividades realizadas e as NSs atuadas, além do tempo gasto em cada atividade. É a partir dessa planilha que são contabilizados os pontos de produção mensal de cada colaborador. A Figura 27 apresenta a planilha de produção individual da estagiária, referente ao mês de agosto.

Figura 27 – Planilha de produção individual da estagiária, referente ao mês de agosto.

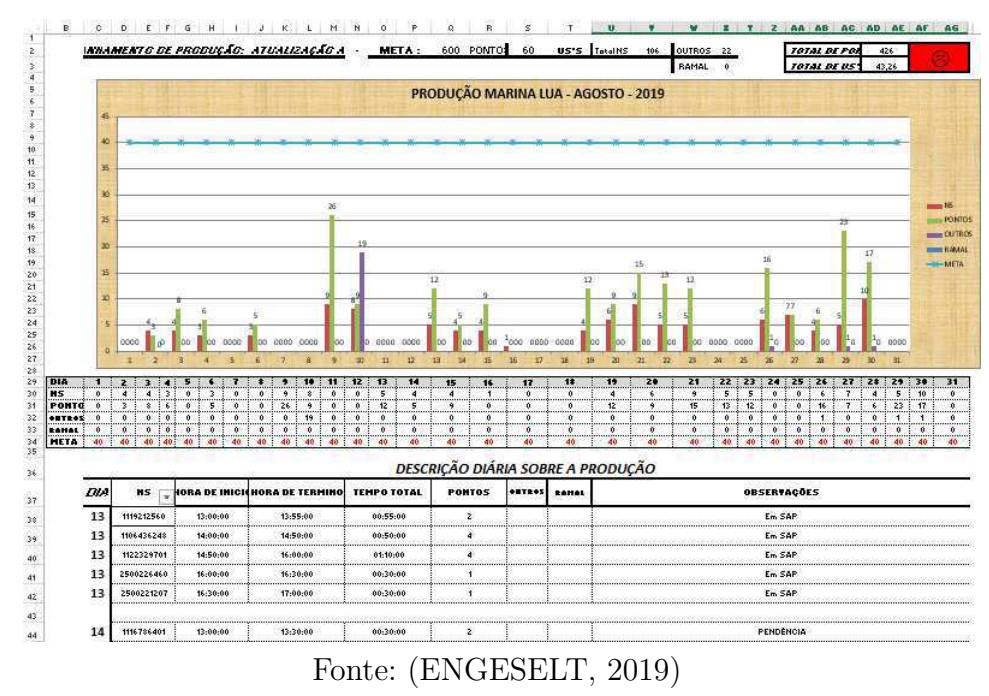

O gráfico apresentado a seguir apresenta a produção da estagiária durante o período de realização do estágio. A Figura 28 apresenta o número de pontos desenhados nas NSs atuadas, por mês, no período de agosto à novembro. Os pontos são contabilizados quando as NSs passam do *status* de As-Built Validado. Outro levantamento feito pela empresa é o número de NSs finalizadas (SAP-ERP) por mês.

Figura 28 – Rendimento da estagiária, por número de pontos desenhados/por mês.

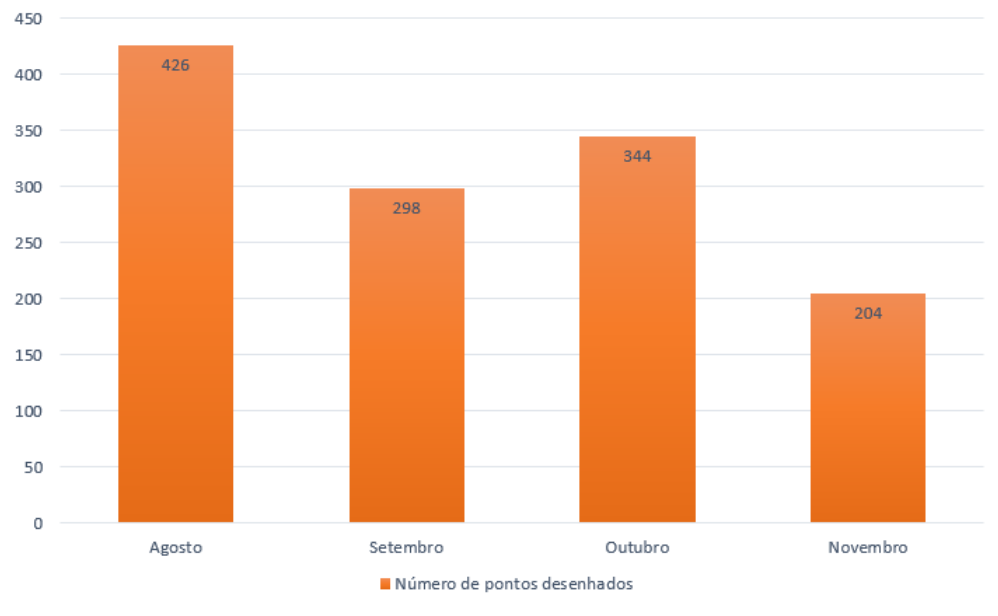

#### Número de pontos desenhados/mês

Fonte: (ENGESELT, 2019)

## 5 Conclusão

Após concluir a experiência de estágio profissional, é possível afirmar que a experiência de estágio profissional é indispensável para a formação acadêmica do estudante de Engenharia Elétrica. O Estágio Integrado documentado no presente relatório foi extremamente enriquecedor no âmbito profissional e pessoal na trajetória da aluna dentro da engenharia.

A vivência do estágio dentro de uma empresa reconhecida e em crescimento na área de Fornecimento de Energia Elétrica no país proporcionou à estagiária uma experiência que não poderia ser obtida apenas dentro do cenário na universidade.

Durante essa experiência foi possível trabalhar com diferentes tipos de profissionais, cada um com diferentes níveis de formação, capacitação e obrigações e responsabilidades atribuídas a si, dependendo de seus cargos. O trabalho na empresa possibilitou a interação e troca de conhecimentos com técnicos, técnicos de campo, supervisores e engenheiros. Além disso, a experiência de trabalhar com metas de produtividade, prazos e a capacidade de resolução de problemas de forma rápida e eficiente é uma realidade engrandecedora para a bagagem profissional que poderá ser usada em outras trajetórias profissionais que possam ser seguidas num futuro próximo.

Certas habilidades são pouco desenvolvidas durante a experiência de graduação, muitas vezes mais limitada ao cumprimento da execução curricular, adquirindo um conhecimento mais teórico do que prático acerca dos assuntos apresentados nas disciplinas do curso. Dentre essas habilidades pode-se citar: análise de problemas reais de engenharia; habilidade de contatar e solicitar serviços de empresas ou profissionais para atuar em um projeto; acompanhamento de trabalho de campo; organização e gerenciamento de projetos; trabalho com contabilidade, orçamentos e lucro.

É importante ressaltar o valor do conhecimento adquirido em disciplinas como Sistemas Elétricos e Instalações Elétricas para dar embasamento teórico aos conhecimentos exigidos para compreensão e execução dos projetos designados à aluna durante o período de estágio.

Além disso, foi oferecido pela empresa um excelente treinamento durante as primeiras semanas do estágio. Nesse período inicial a estagiária foi acompanhada e auxiliada por alguns colaboradores, sendo introduzida às etapas de desenvolvimento do projeto e aos diversos *software* utilizados pela empresa.

É essencial destacar que, no ambiente da empresa, encontrou-se cooperatividade, alta receptividade e muito acolhimento aos novos funcionários. Sentimentos como apoio, compreensão e empatia podem ser usados para caracterizar o ambiente de trabalho e, por isso, é importante ressaltar o privilégio que foi ter uma experiência como essa.

Finaliza-se essa etapa com muita gratidão por uma oportunidade muito sonhada e desejada. A oportunidade de sair da zona de conforto do ambiente puramente acadêmico e adentrar um ambiente corporativo e testar habilidades acadêmicas e pessoais desenvolvidas ao longo dos anos. Espera-se ter contribuído para a história da empresa Engeselt e para o trabalho dos colaboradores do escritório Campina Grande - PB.

## Referências

AXXIOM. **AXXIOM, Tecnologia e Inovação**. 2019. Disponível em: <http: //www.axxiom.com.br/pt-br/sistemaDeGestaoDaDistribuicao.html.> Citado na página 31.

CEMIG. **Normas Técnicas**. 2019. Disponível em: <http://www.cemig.com.br/pt-br/ atendimento/norma\_tecnica.aspx>. Citado 11 vezes nas páginas 25, 26, 27, 39, 40, 41, 42, 43, 44, 45 e 46.

COMPANY, G. E. **Smallworld Electric Office**. 2017. Disponível em: <https: //www.gegridsolutions.com/Geospatial/catalog/smallworld\_office.html>. Citado na página 33.

ENGESELT. **Engeselt Engenharia e Seriços LTDA**. 2019. Disponível em:  $\langle \text{http://www.engeselt.com.br/}\rangle$ . Citado 11 vezes nas páginas 16, 17, 19, 33, 35, 37, 48, 49, 50, 51 e 52.

GALINDO, R. **O GEO na CEMIG**. 1999. Disponível em: <https://mundogeo.com/ blog/1999/04/15/o-geo-na-cemig/>. Citado na página 31.

SOUZA, C. A. **Sistemas integrados de gestão empresarial: estudos de caso de implementação de sistemas ERP**. 2000. Citado na página 36.

# ANEXO A – Simbologias de Rede de Distribuição - CEMIG

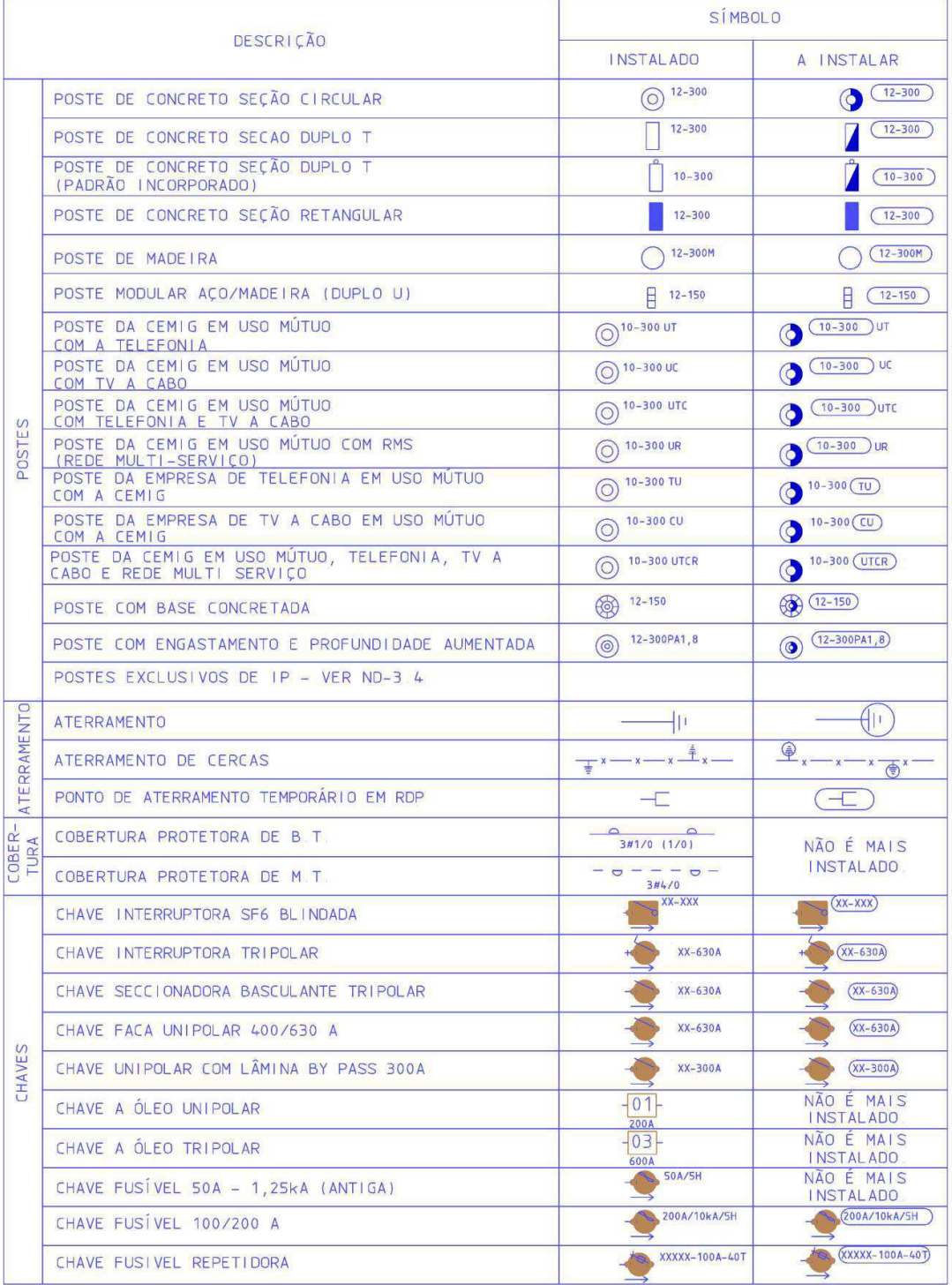

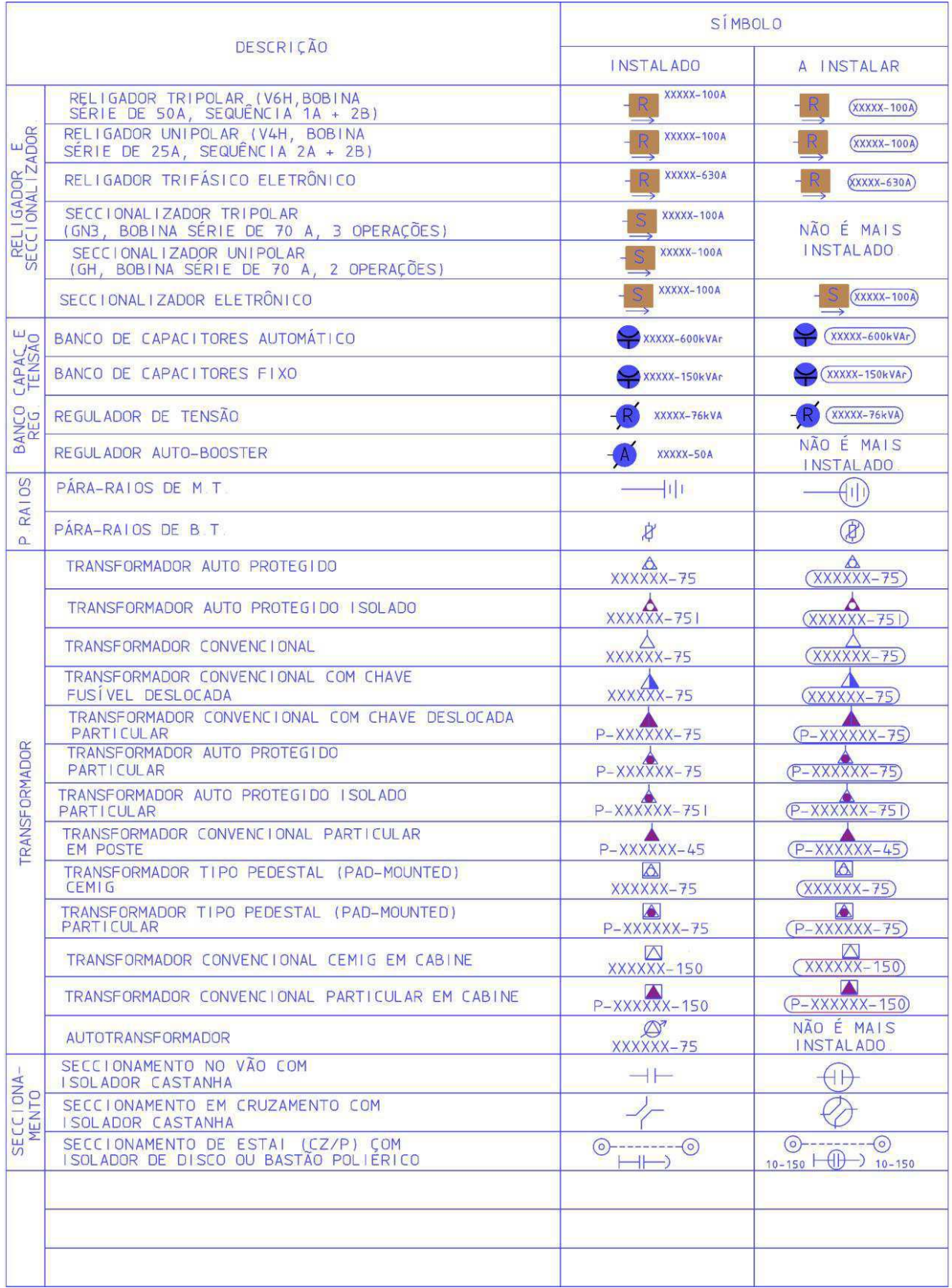

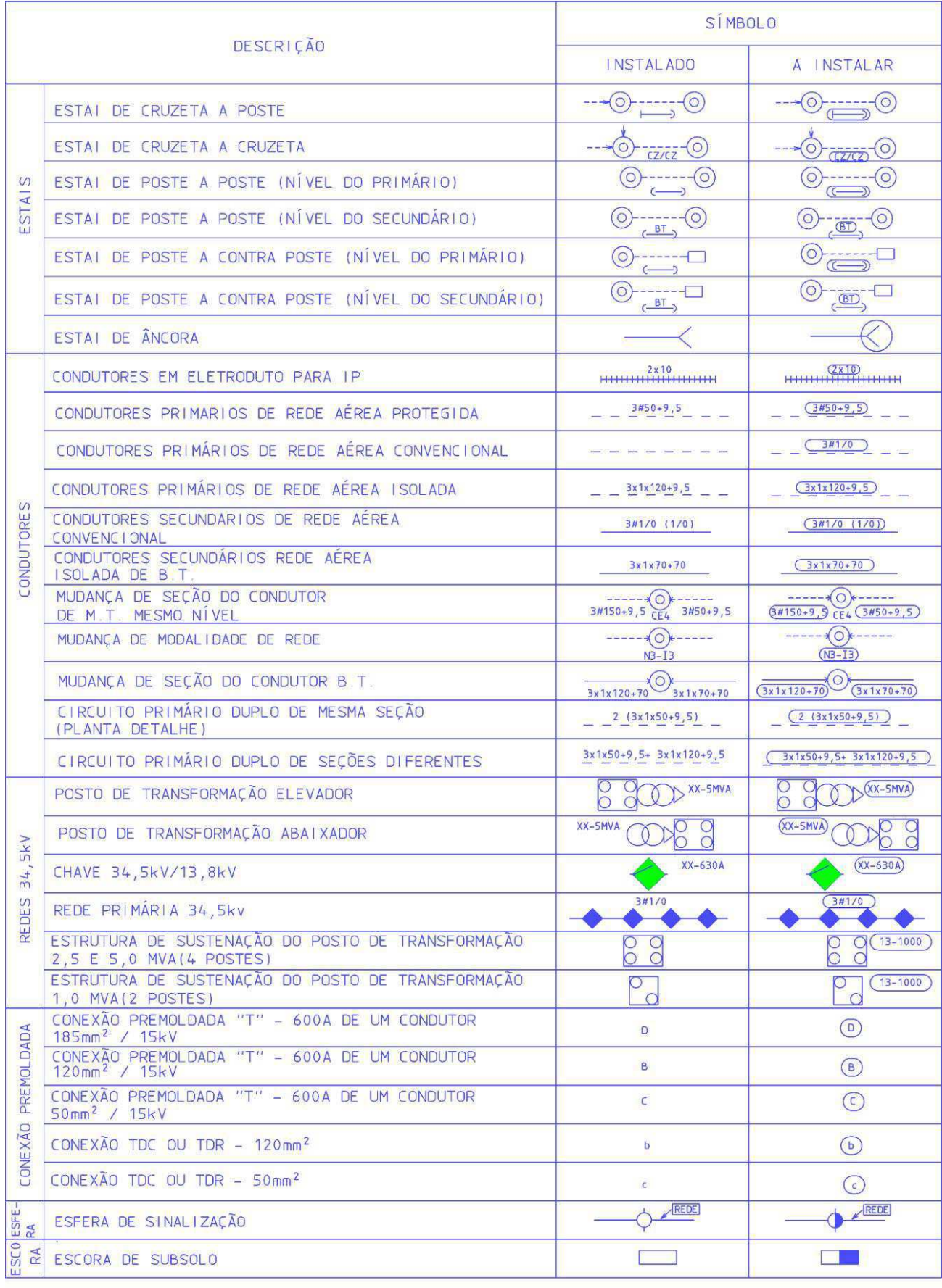